# **Einführung**

**in**

# **Maschinensprache**

**Autor: Dieter Lindenberg**

**Version 2008**

## Inhaltsverzeichnis

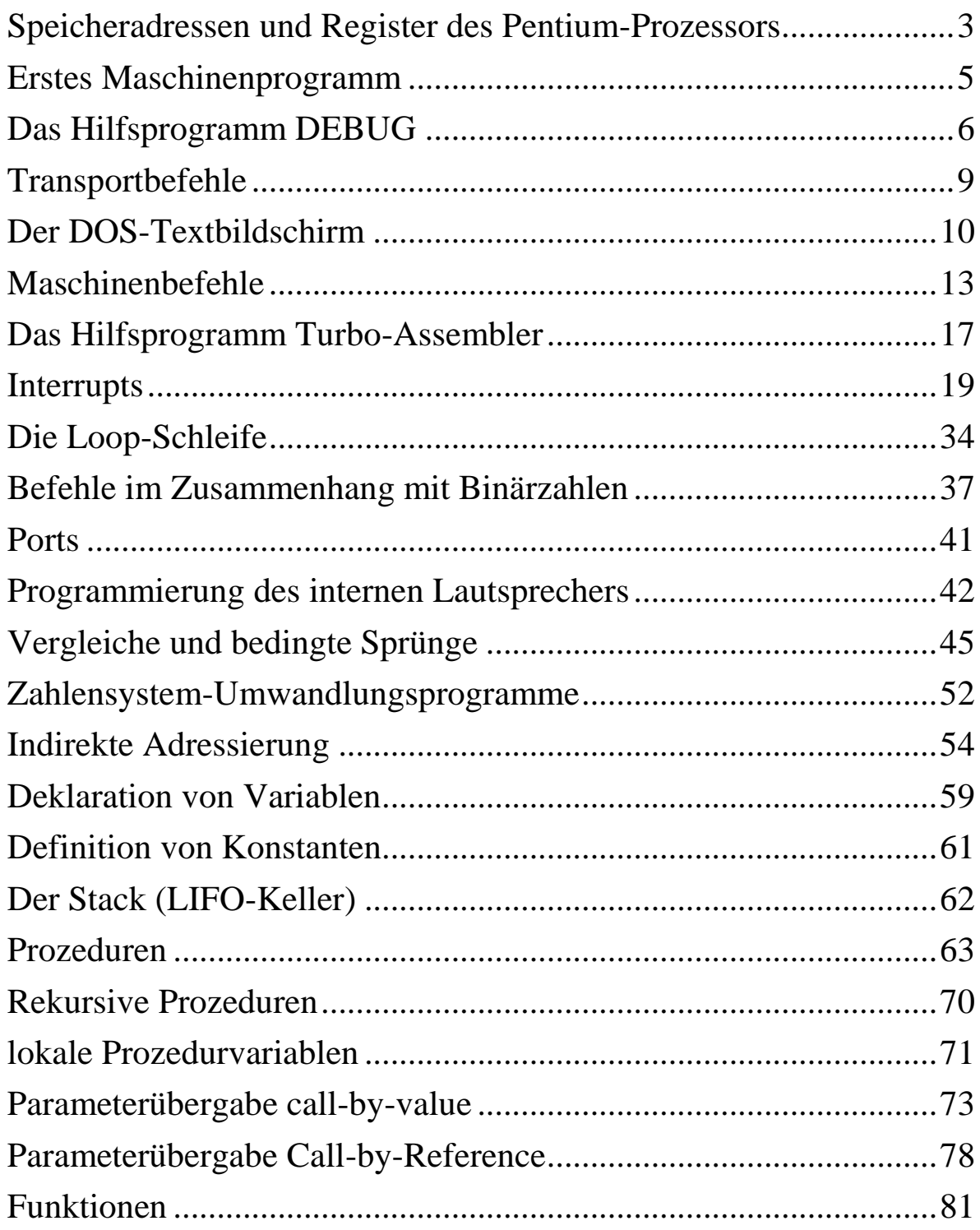

## <span id="page-2-0"></span>**Speicheradressen und Register des Pentium-Prozessors**

Der Pentium-I-Prozessor besitzt 14 sog. Register, welche 32 Bit breit sind. Mit diesen Registern rechnet der Computer.

Mit den ersten vier Registern werden normalerweise mathematische Rechnungen durchgeführt.

Die ersten 16-Bit dieser vier Register unterteilen sich jeweils noch in einen High- bzw. Low-Anteil:

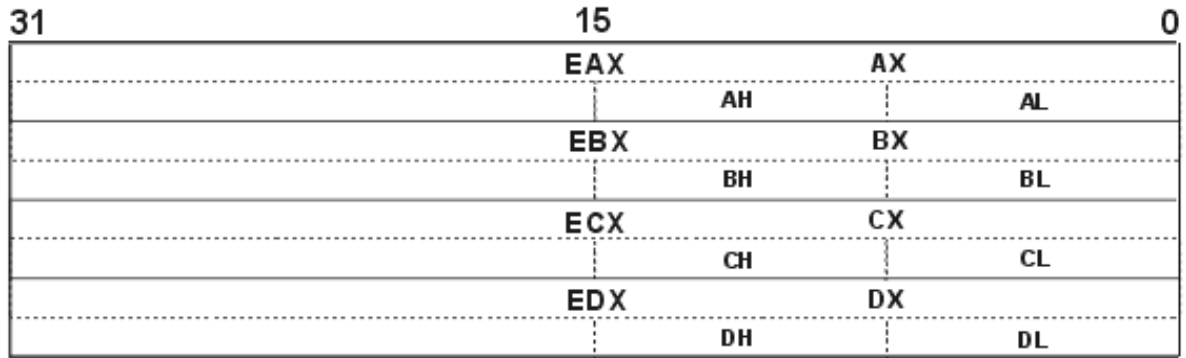

Alle Speicherzellen im Arbeitsspeicher des Pentium-I und auch auf den verschiedenen Laufwerken sind nur 8 Bit breit.

Die genaue Adresse einer Zelle im Arbeitsspeicher ermittelt man mit zwei Zahlen, der sog. Segment-Adresse und der sog. Offset-Adresse. Beides sind vierstellige Hexadezimalzahlen. Leider ist die Adresse der gesuchten Zelle nicht einfach eine achtstellige Hexzahl, sondern man muss diese Adresse etwas umständlich berechnen:

Die Segmentadresse wird um eine Stelle nach links verschoben (also eine Null angehängt). Danach wird die Offset-Adresse addiert. Das Ergebnis ist die Adresse der Zelle.

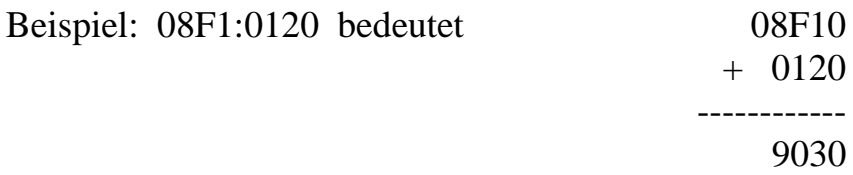

Es fällt sofort auf, dass man die Adresse einer Zelle leider unterschiedlich darstellen kann. Offensichtlich ergibt auch 08E1:0220 ebenfalls 9030

Für die Angabe der Segmente gibt es vier sog. Segment-Register:

- *CS* = Coderegister (im Codesegment befindet sich der Programmcode),
- *DS* = Datenregister (im Datensegment befinden sich benötigte Daten),
- *SS* = Stackregister (im Stacksegment werden z.B. Rücksprungadressen und Parameter von Prozeduren gespeichert),
- *ES* = Extrasegmentregister,

Die vier Segmente können beliebig gewählt bzw. eingestellt werden. Insbesondere können sie sich auch überlappen. Jedes Segment ist (wegen des Offsets) 64kB groß.

Um einzelne Zellen ansprechen zu können, werden natürlich noch die Offset-Adressen benötigt.

Für das Stacksegment gibt es zwei sog. *Pointerregister: SP* = Stack Pointer und *BP* = Base Pointer

Diese beinhalten ein Offset bezüglich des *SS*

Die beiden sog. *Indexregister SI* (= Source-Indexregister) und *DI* (=Destination-Indexregister) beinhalten ein Offset bezüglich des *DS*.

Außerdem gibt es noch zwei weitere Register:

*Instruction-Pointer:* Dieser adressiert zusammen mit dem *CS* den nächsten Befehl.

Es existiert ein *Flagregister*, welches Flags (z.B. Overflow, Zero...) enthält, die bestimmte Zustände ausdrücken. Der R-Befehl im Hilfsprogramm DEBUG zeigt den Zustand dieser Flags an:

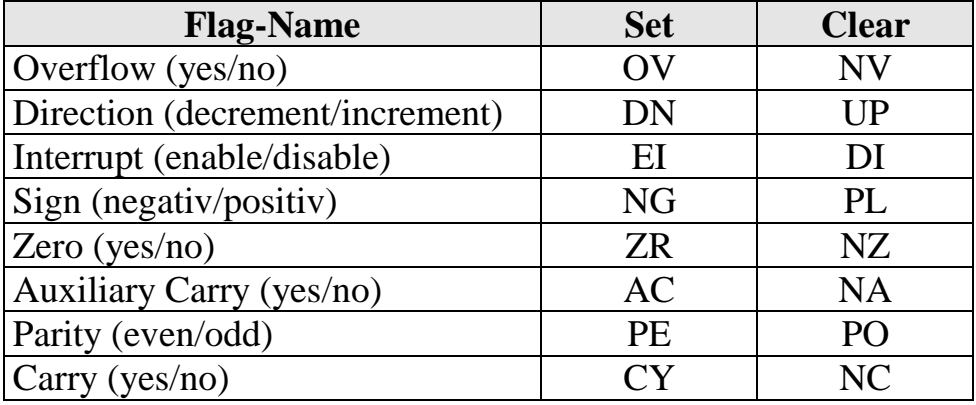

Diese Flags enthalten Informationen über die zuletzt durchgeführten logischen und arithmetischen Operationen. So wird z.B. das *Zero Flag* gesetzt, wenn das **Ergebnis einer Rechnung** Null ist. Dieses Flag wird z.B. nicht gesetzt, wenn man nur die Zahl Null in das AX-Register schreibt. Analog ändert sich das *Parity Flag* nur aufgrund einer Rechnung.

Das *Direction-Flag* zeigt an, in welcher Richtung Strings bearbeitet werden.

Die Datenbusleitung (vom Prozessor zum Speicher oder zu den Laufwerken) des Pentium-I-Prozessors ist normalerweise 64 Bit breit. Im sog. *Real-Adress-Modus*, in welchem der alte 8086-Prozessor simuliert wird, stehen jedoch nur 16 Bit Register und ein 20 Bit Datenbus zur Verfügung.

## **Erstes Maschinenprogramm**

<span id="page-4-0"></span>Der Pentium-Prozessor ist ein sog. "von-Neumann-Rechner". Das bedeutet, dass die Maschinenbefehle und die Daten direkt hintereinander im Speicher stehen. Natürlich sind auch die Maschinenbefehle durch Zahlen codiert. Betrachte dazu folgendes Beispiel:

MOV AX, 406 INC AX MOV BL, F INT 20

Dieses Miniprogramm würde folgendermaßen kodiert im Speicher stehen (beginnend an der Offsetadresse \$100, wie für COM-Programme üblich):

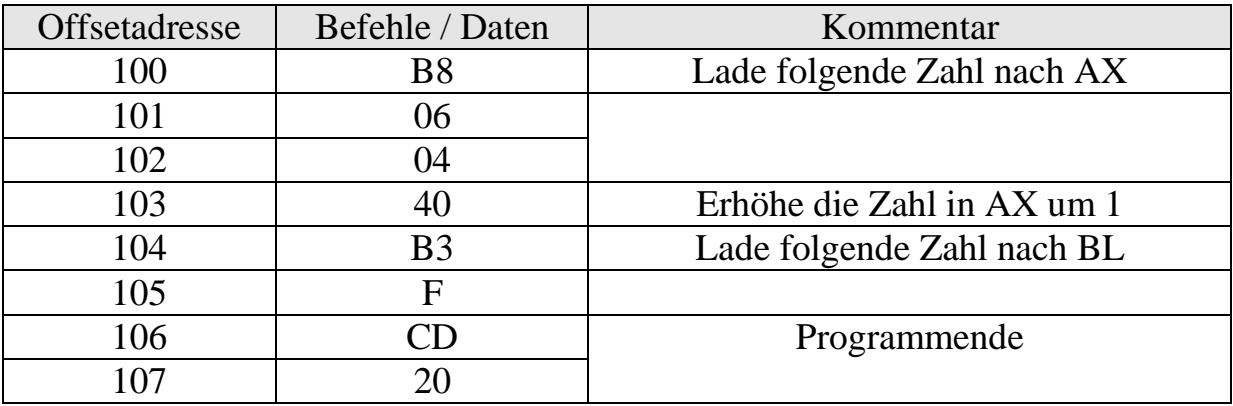

Das obige Miniprogramm enthält einen 3-Byte-Befehl, zwei 2-Byte-Befehle und einen 1-Byte-Befehl.

## **Das Hilfsprogramm DEBUG**

<span id="page-5-0"></span>Dieses Hilfsprogramm lässt sich auf zwei Arten starten. Entweder gibt man unter *Ausführen* den Befehl *debug* ein, oder man startet zuerst die MSDOS-Eingabeaufforderung (gib dazu unter *Ausführen* den Befehl *cmd* ein!) und gibt dort die Anweisung *debug*. Letztere Möglichkeit hat den Vorteil, dass man unter DOS auch das aktuelle Verzeichnis (in dem man evtl. speichern möchte) einstellen kann. DOS-Fenster lassen sich übrigens immer mit der Tastenkombination *<Alt>+<Return>* zwischen Teil- und Vollbildmodus umschalten. DOS Fenster werden mit *Exit* geschlossen.

Als neues Prompt erscheint in DEBUG ein Gedankenstrich.

- q Quit-Befehl. Das Hilfsprogramm DEBUG wird verlassen.
- d100 Display-Befehl. Zeigt den Inhalt von 128 Speicherzellen im Daten-Segment ab Zelle \$100 an. Im rechten Teil des Bildschirms wird versucht, die Inhalte als ASCII-Code zu interpretieren (American **S**tandard **C**ode for **I**nformation **I**nterchange).
- d9 2F zeigt 39 Speicherzellen an (von \$09 bis \$2F).

Der Display-Befehl zeigt normalerweise immer das Daten-Segment an.

- d 01:5 zeigt im Segment 0001 ab der Zelle 0005 den Inhalt von 128 Speicherzellen an.
- f 120 14F FF Fill-Befehl. Füllt den Speicherinhalt des Datensegmentes ab Zelle \$120 bis Zelle 14F mit der Zahl FF.

Nach Eingabe des Befehls f 0:0 100 0 erfolgte früher immer ein schwerer Computerabsturz. Seitdem DOS allerdings nur noch von Windows simuliert wird, wird nur die DOS-Ebene unsachgemäß verlassen.

E 100 Enter-Befehl. Hiermit kann man direkt in das Datensegment Zahlen hineinschreiben (Maschinencodezahlen). Nach Eingabe von E100 erscheint der Inhalt der Zelle 100. Dieser kann direkt überschrieben werden mit einer zweistelligen (!) Hexzahl. Bei Betätigung der Leertaste erscheint der Inhalt der nächsten Zelle usw. Mit RETURN wird der Enter-Modus abgebrochen.

Mit dem Enter-Befehl können nur reine Zahlen eingegeben werden.

Gib nun (im Code-Segment !) ab Zelle 100 folgendes Programm ein:

 $B<sub>2</sub>$ 1

- B4
- 2
- CD
- 21
- $CD$
- 20
- g Go-Befehl. Er startet das Programm, welches im Code-Segment in der durch das IP-Register bestimmten Speicherstelle beginnt. Nach Beendigung des Programms werden die ursprünglichen Registerinhalte wieder hergestellt.
- g 11b Breakpoints. Das Programm startet und wird genau an dem Befehl unterbrochen, der in der Zelle \$11b steht. Die Register werden anschließend ausgegeben. Vor einem nochmaligen Start muß erst der Befehlszeiger korrigiert werden.
- a100 Assemble-Befehl. Hiermit können im Daten-Segment *Mnemonics* ab Zelle \$100 eingegeben werden.

Beispiel: mov dl,1

mov ah,2 int 21 int 20

- T Der Trace-Befehl. Es wird nur ein Befehl (nicht eine ganze Funktion!) ausgeführt. Danach werden alle Registerinhalte angezeigt.
- T 5 Die nächsten 5 Programm-Instruktionen werden ausgeführt.
- P Wie der Trace-Befehl. Allerdings werden Interruptroutinen komplett ausgeführt.

Das obige Programm bringt ein sog. happy-face auf den Bildschirm. Das Programm im Speicher könnte man sich nun mit Hilfe des Display-Befehls wieder anschauen. Eine bessere Möglichkeit dazu bietet der nächste Befehl:

U 100, 106 Unassemble-Befehl. (Der Buchstabe "d" für disassemble war schon für den Display-Befehl vergeben). Der nebenstehende Befehl unassembliert die Inhalte der Zellen 100 bis 106.

Uns interessieren zunächst nur vier 16-bit-Register. Diese sind das AX-, BX-, CX- und das DX-Register.

Zum einen kann man in diese Register ganze 16-bit-Zahlen hineinschreiben (Beispiel: Mov BX, 1FB5 ), zum anderen lassen sich diese vier Register auch teilweise (Lower- und higher-part) adressieren.

Beispiel: Der Befehl Mov AH,1 schreibt in die höherwertige Hälfte des AX-Registers die Zahl 1.

- R Register-Befehl. Die Inhalte aller Register werden angezeigt.
- RAX zeigt den Inhalt des AX-Registers an und wartet auf die Eingabe eines neuen Inhalts.

Um ein Programm speichern zu können, sind drei Schritte erforderlich: Erstens muß DEBUG mitgeteilt werden, wie das zu speichernde Programm heißen soll. Zweitens müssen wir mitteilen, wie groß das Programm ist und drittens wird der Befehl erteilt, das Programm in das aktuelle Verzeichnis zu schreiben.

N Namens-Befehl. Wir wollen unser Programm "Ascii.com" nennen. Dazu ist folgender Befehl notwendig: nascii.com Wichtig: keine Leertaste !

Die Länge des Programms (Anzahl der Bytes) muß im CX- und im BX-Register stehen. Insgesamt haben wir also eine Länge von 32 bits zur Verfügung. Die 16 Lower-bits stehen im CX-Register, der höherwertige Teil steht im BX-Register. Wenn ein Programm in Zelle 100 startet und in Zelle 109 endet, so ist das Programm 10 Bytes lang bzw. \$A Bytes lang.

Nachdem die Länge des Programms (mit Hilfe der Registerbefehle RBX und RCX) in die entsprechenden Register hineingeschrieben worden ist, wird das Programm mit dem folgenden Befehl in das aktuelle Verzeichnis geschrieben:

W Write-Befehl. Schreibt ein Programm, dessen Name und Länge bereits festgelegt ist, in das aktuelle Verzeichnis.

DOS-Befehle: *CLS* löscht den Bildschirm, *CD..* wechselt in das nächste übergeordnete Verzeichnis, *CD Verzeichnisnahme* wechselt in ein untergeordnetes Verzeichnis, *CD\* wechselt in das Stammverzeichnis.

l Load-Befehl. Der Name des zu ladenden Programms muß vorher mit dem N-Befehl festgelegt worden sein. Die Länge des Programms braucht nicht vorher festzustehen. Sie ergibt sich automatisch.

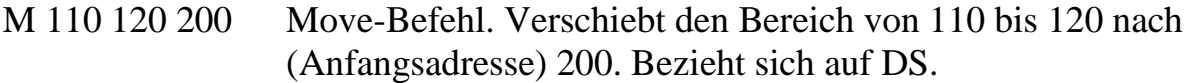

S 110 120 "Hallo" Search-Befehl. Sucht im angegebenen Bereich nach dem Text "Hallo". Bezug auf DS.

#### **Aufgabe:**

Das Datum des BIOS (= **B**asic **I**nput-**O**utput-**S**ystem), eine Art Versionsnummer, ist im ROM ab der Speicherstelle FFFF : 5 in Form von acht aufeinanderfolgenden ASCII-Zeichen abgelegt: MM/DD/YY (englische Datumsform). Ermittle dieses Datum!

#### **Transportbefehle**

<span id="page-8-0"></span>Beachte im folgenden, dass *DEBUG* alle Zahlen als Hex-Zahlen interpretiert, der *Turbo-Assembler* aber alle Zahlen als Dezimalzahlen versteht. Möchte man im *Turbo-Assembler* eine Hex-Zahl eingeben, so muss dieser, falls sie mit einem Buchstaben beginnt, eine Null vorangestellt werden (weil sie sonst als Variablenname interpretiert wird). Beispiele für Hex-Zahlen im *Turbo-Assembler*: 1A4h, 0B1h, 123h

Der allgemeine Transportbefehl lautet: **Mov Ziel, Quelle**

**Mov AX,10 Mov AX,[10] Mov AL,[10] Mov [10],AX Mov [10],AL Mov AX,BX**

Anstelle des AX-Registers können für obige Transportbefehle auch die folgenden Register benutzt werden: AX, AL, AH, BX, BL, BH, CX, CL, CH, DX, DL, DH, SP, BP, SI, DI

Im Turbo-Assembler kann man auch eine Speicherstelle direkt mit einer Zahl beschreiben, also etwa **Mov [2A3Bh],10**. Dies ist in *DEBUG* nicht möglich. Die vier Segmentregister CS, DS, SS und ES können hingegen nicht direkt mit einer Zahl geladen werden.

Möglich aber ist das Laden der Segmentregister von einem anderen Register oder von (zwei) Speicherzellen aus:

**Mov DS,AX Mov DS,[10] Mov [10],DS Mov [10],AL**

Man kann auch nicht von einer Speicherzelle direkt in eine andere Speicherzelle transportieren. Also **Mov [12],[13]** geht nicht.

Überhaupt keinen Move-Befehl gibt es im Zusammenhang mit dem Befehlsregister IP.

Folgende beide Befehle sind ebenfalls nicht erlaubt: **Mov AL,BX Mov AX,BH**

Der Move-Befehl bezieht sich (bei Speicherzellen) immer auf das DS-Segment-Register. Im *Turbo-Assembler* (**aber leider nicht in** *DEBUG* **!**) kann man aber auch ausdrücklich ein anderes Segment angeben: **Mov AX,ES:[10]**

## **Der DOS-Textbildschirm**

<span id="page-9-0"></span>Der DOS-Textbildschirm besaß früher 80 Spalten (nummeriert von 0 bis 79) und 25 Zeilen (von 0 bis 24). Heute kann man in den Eigenschaften des DOS-Fensters unter dem Register *Layout* die entsprechenden Zahlen einstellen. Damit sind 80\*25=2000 Pixel (=picture element) definiert. Im Großbild-Modus gibt es mehr als 25 Zeilen. Das Pixel mit den Koordinaten (0; 0) befindet sich oben links.

Der Textbildschirmspeicher für Farbmonitore beginnt an der absoluten Adresse \$B8000. Für jedes Pixel sind zwei Byte reserviert. Das erste Byte enthält den ASCII-Code des Zeichens und das zweite Byte (das sog. Attribut-Byte) bestimmt, wie dieses Zeichen gedruckt werden soll (reverse, blinkend, Farbe, usw.). Damit werden für den DOS-Textbildschirm 4000 Byte benötigt. Er endet also bei \$B8F9E .

Das Zeichen oben links entspricht der Speicherzelle B800:0000. Diese enthält den ASCII-Code des Zeichens. Die nächste Zelle, also B800:0001 enthält das zugehörige Attribut-Byte. Die Bedeutung der einzelnen Bits dieses Attribut-Bytes ist für Monochromschirme anders als für Farbbildschirme. Für letztere gilt folgende Codierung (das Blinken funktioniert nur im Vollbildmodus):

Bit 7: Blinken,  $0 = normal$  und  $1 = bilinkend$ Bits 654: Hintergrundfarbe, genauer:  $000 =$  schwarz  $001 =$  blau  $010 = \text{gr}$ ün  $011$  = hellblau  $100 = \text{rot}$  $101$  = violett  $110 = \text{orange}$  $111 =$  weiß Bit 3: Intensität,  $0 = normal$  und  $1 = intensity$ Bits 210: Zeichenfarbe, Code identisch mit dem Code für die Hintergrundfarbe

Ein normal dargestelltes Zeichen (weiß auf dunklem Hintergrund) besitzt also

das folgende Attribut: %0000 0111

### **Aufgaben mit DEBUG**

- 1. Bringe das (normal dargestellte) Zeichen "A" (ASCII-Code dezimal 65) in die Textbildschirmzelle \$B800:0EFE (rechts unten, bei 25 Zeilen) des Farbmonitors!
	- a) Benutze nur die Pseudobefehle von DEBUG !
	- b) Schreibe ein entsprechendes Assembler-Programm !
	- c) Lasse dieses Zeichen hell blinken! Probiere danach verschiedene Farben für dieses Zeichen!
- 2. Untersuche an obiger Aufgabe die Wirkung des Befehls INT 20. Vergleiche dazu die Registerinhalte vor, während (mit dem *Trace*-Befehl) und nach dem Programmablauf! Die Routine INT 20 selbst sollte nicht mit dem Trace-Befehl durchlaufen werden.
- 3. Bringe das Wort "Goethe" auf den Bildschirm! Die ASCII-Codes der Kleinbuchstaben sind um dezimal 32 größer (bit  $5 = 1$ ) als die der entsprechenden Großbuchstaben

**Lösung der Aufgabe 1.c)** (links mit DEBUG, rechts mit dem Turboassembler):

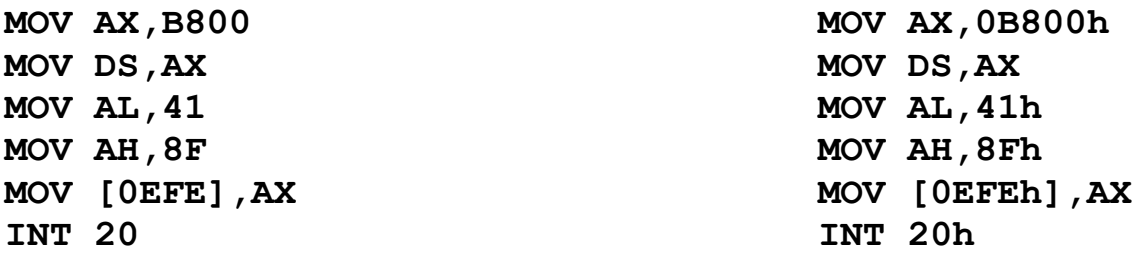

Bemerkung: Ein etwaiger Befehl MOV AX,41 wäre identisch mit dem Befehl MOV AX,0041 . Ein Attribut-Byte Null würde das Zeichen unsichtbar machen.

**Lösung der Aufgabe 3** (mit dem Turboassembler):

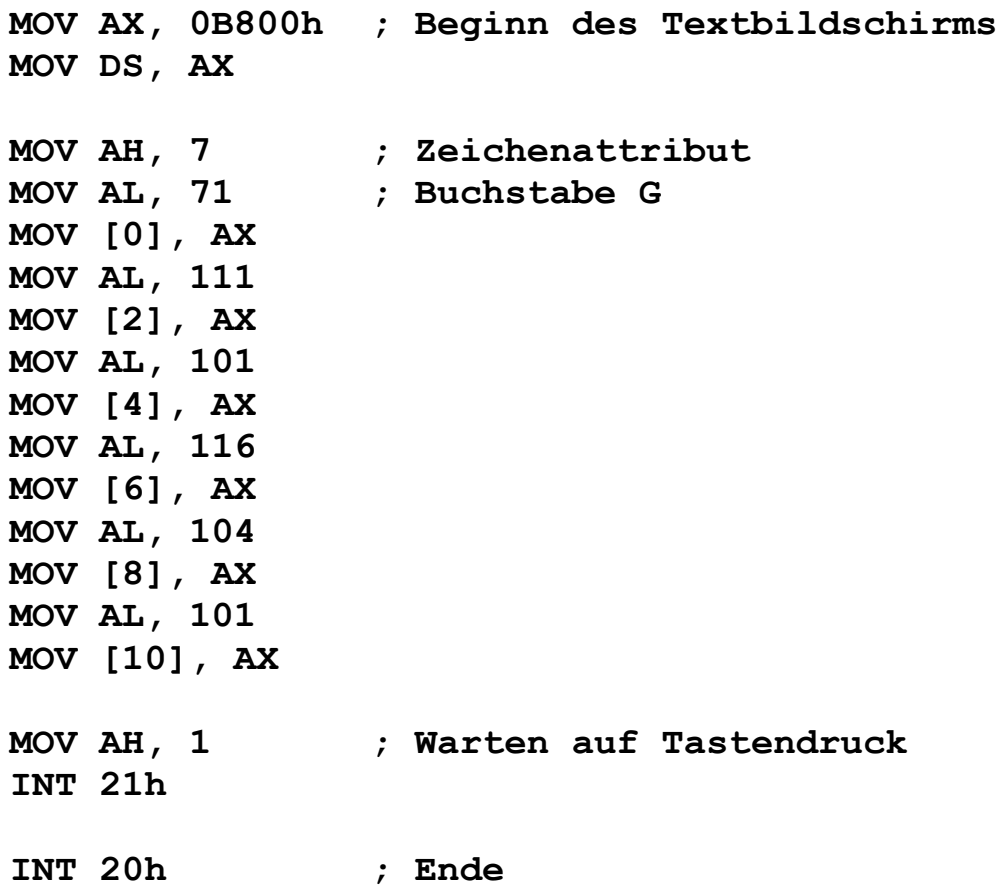

## **Maschinenbefehle**

<span id="page-12-0"></span>INT 20h Entspricht dem *"END."*-Befehl in Pascal. Das Hilfsprogramm DEBUG speichert vor Programmablauf die aktuellen Registerinhalte (aber nicht die Flags!) und schreibt sie nach dem Programm wieder zurück. Zusätzlich bewirkt *DEBUG*, dass der Instruction-Pointer wieder auf die Startadresse (100) dieses Programms zeigt. **Der** *Turbo-Assembler* **lässt alle Register auf dem letzten (vom Programm verursachten) Stand!** Hinweis: Dieser INT 20 – Befehl ist, wie alle Interrupt-Routinen, eine längere Funktion. Sollte man versuchen, diese Routine mit dem Trace-Befehl abzuarbeiten, so wird dies eine längere Wanderschaft durch den Speicher ! JMP 100 Sprungbefehl nach Zelle 100. Man kann hier beliebig weit springen. **In** *DEBUG* **gibt es nur einen Sprung zu einer Zellennummer hin.** JMP Marke In *Turbo-Assembler* kann nur nach Marken hin gesprungen werden (beliebig weit). INC AX Inkrementiert das AX-Register um 1. Statt des AX-Registers können auch folgende Register erhöht werden: AX, AL, AH, BX, BL, BH, CX, CL, CH, DX, DL, DH, SP, BP, SI, DI Die vier Segment-Register CS, DS, SS, ES und alle Speicherzellen können mit INC nicht erhöht werden. DEC AX Dekrementiert das AX-Register. Alles analog zum INC-Befehl. ADD AL, BL Das Ergebnis steht jeweils im linken Register  $(AL := AL + BL)$ ADD BX, CX Es ist nicht möglich, ein Byte-Register und ein Wort-Register ADD DL, 17 zu addieren. ADD [123], AL Die Offset-Speichernummern beziehen sich auf das ADD [123], AX Code-Segment CS. Die vier Segmentregister und das Befehlsregister dürfen im ADD-Befehl nicht

benutzt werden.

Man kann zwar eine Zahl direkt zum Inhalt eines Registers, aber nicht zum Inhalt einer Speicherzelle addieren.

#### $SUB AL, BL$  Alles analog zum Additionsbefehl  $(AL := AL - BL)$

Für die **vorzeichenlose** Multiplikation wird der Befehl MUL Quelle benutzt:

- MUL CL Um zwei **Bytes** miteinander zu multiplizieren, muss ein Faktor in AL stehen, der andere in einem 8-Bit-**Register**. Das Ergebnis steht dann in AX. Leider kann man weder mit dem Inhalt einer Speicherzelle noch direkt mit einer Zahl multiplizieren.
- MUL CX Um zwei **Words** miteinander zu multiplizieren, muß ein Faktor in AX stehen, der andere in einem 16-Bit-Register. Das High-Word des Ergebnisses steht in DX, das LOW-Word in AX. Leider kann man weder mit dem Inhalt einer Speicherzelle noch direkt mit einer Zahl multiplizieren.

Für die **vorzeichenlose** Division wird der Befehl DIV Quelle benutzt:

- DIV CL Um ein Wort durch ein Byte zu dividieren, muß das Wort in AX stehen, das Byte in irgendeinem 8-Bit-Register oder in einer Speicherzelle. Der Quotient steht anschließend in AL, der Rest in AH. Es muß allerdings sicher gestellt sein, daß der entstehende Quotient höchstens 8 Bit lang ist. Das ist durchaus nicht immer der Fall: 2000 DIV 2 = 1000. In diesem Fall käme es zu folgender Fehlermeldung "Divide Overflow".
- DIV CX Um ein Doppelwort durch ein Wort zu dividieren, muß das High-Wort in DX, das Low-Wort in AX stehen. Das Divisor-Wort muß in einem Register oder im Speicher (in zwei aufeianderfolgenden Zellen) stehen. Der Quotient erscheint anschließend in AX, der Rest in DX.

Die Multiplikationsbefehle und insbesondere die Divisionsbefehle sind, verglichen mit anderen Befehlen, sehr zeitaufwendig.

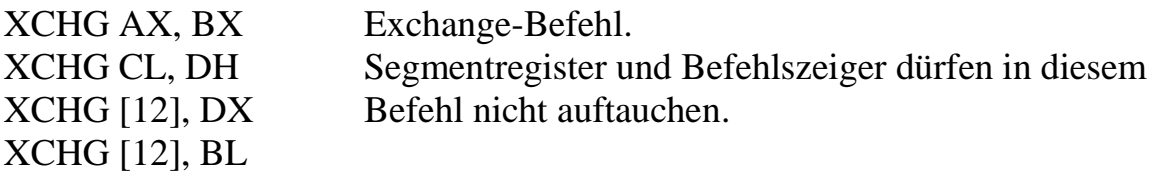

NOP No Operation. Diese Anwendung bewirkt nichts, benötigt aber etwas Zeit.

#### **Aufgaben mit DEBUG**

- 1. Gib in einer Endlos-Schleife *Happy-Faces* aus. Abbruch des Programms erfolgt mit <Strg>+<Pause> bzw. <Ctrl>+<Break> oder mit <Ctrl>+<C>.
- 2. Untersuche das *Parity-Flag*:

a) Schreibe in das AL-Register die Zahl 1, addiere anschließend die Zahl 2. b) Schreibe in das AL-Register die Zahl 2, addiere anschließend die Zahl 1. Hinweis: Starte und durchlaufe deine Programmbefehle in *DEBUG* mit dem *Trace*-Befehl (Ausnahme: die letzte Anweisung *INT 20h* muß mit dem *P*-Befehl durchlaufen werden) und beobachte nach jedem Programmschritt die Flags! Um dies kontrollieren zu können, muss man nach jedem Programmdurchlauf *DEBUG* neu starten, weil *DEBUG* nicht die Flags zurücksetzt (nur der *Go*-Befehl setzt alle Register wieder zurück). Notiere deine Resultate!

3. Untersuche, was bei einem Überlauf bei einer Addition passiert! Interessant ist der Fall, bei dem aus einer 7-bit-Zahl eine 8-bit-Zahl wird (weil das MSB als Vorzeichen interpretiert wird), und der Fall, bei dem aus einer 8-bit-Zahl eine 9-bit-Zahl wird.

a) Addiere im AL-Register die Zahlen 7F und 2

- b) Addiere im AL-Register die Zahlen FF und 2
- 4. Führe die zu 3) analoge Aufgabe mit dem 16-Bit-Register AX durch ! Addiere dazu die Zahlen a)  $7$ FFF und  $2$  b) FFFF und  $2$
- 5. Untersuche die Addition mit Speicherzellen. Interessant ist auch hier insbesondere der mögliche Überlauf.
	- a) Schreibe in die Speicherstelle [150] die Zahl 1. Addiere dazu die Zahl 3. Kontrolliere dein Ergebnis mit dem Display-Befehl d 150
	- b) Schreibe in die Speicherstelle [150] die Zahl 7F. Addiere dazu die Zahl 3. Kontrolliere dein Ergebnis mit dem Display-Befehl d 150
	- c) Schreibe in die Speicherstelle [150] die Zahl FF. Addiere dazu die Zahl 3. Kontrolliere dein Ergebnis mit dem Display-Befehl d 150
	- d) Schreibe in die Speicherstelle [150] die Zahl 1 und in [151] die Zahl 3. Schreibe in das Register AX die Zahl \$303. Addiere nun: ADD [150], AX und kontrolliere das Ergebnis mit dem Display-Befehl!
	- e) Schreibe in die Speicherstelle [150] die Zahl FF und in [151] die Zahl 7F. Schreibe in das Register AX die Zahl 3. Addiere nun: ADD [150], AX und kontrolliere das Ergebnis mit dem Display-Befehl!
	- f) Schreibe in die Speicherstelle [150] die Zahl FF und in [151] die Zahl FF. Schreibe in das Register AX die Zahl 3. Addiere nun: ADD [150], AX und kontrolliere das Ergebnis mit dem Display-Befehl!
- 6. Untersuchung der Darstellung negativer Zahlen. Beachte auch jeweils die Flags! Führe im AL-Register (und auch im AX-Register) die Rechnung 5-7 durch!
- 7. Berechne die Produkte (Dezimalzahlen !) a) 32·16 b) 1024·128
- 8. Wie reagiert der Rechner bei einer Division durch Null?
- 9. Berechne die Division \$FFFF : 2 a) als Wort : Byte b) als Doppelwort : Wort
- 10.Untersuche mit nachfolgenden Aufgaben, wie beim DIV-Befehl die Flags gesetzt werden!

 $12: 2 = 6$  Rest 0  $1: 2 = 0$  Rest 1  $0: 2 = 0$  Rest 0

## **Das Hilfsprogramm Turbo-Assembler**

<span id="page-16-0"></span>Im Turbo-Assembler-Menue sollte man unter *Options* mit den Funktionstasten F5 bzw. F8 einstellen, ob der erzeugte Maschinencode im Arbeitsspeicher stehen soll oder als COM-File auf der Festplatte. Üblicherweise wird der Arbeitsspeicher gewählt. Außerdem sollte mit F1 *Screen on* gewählt werden. Dies bewirkt, dass man beim Assemblieren sofort vernünftige Fehlermeldungen erhält. Damit diese Fehlermeldungen bei längeren Quelltexten auch noch lesbar sind, muss noch F6 gewählt werden.

Hexadezimalzahlen, die mit einem Buchstaben beginnen, muss im Turbo-Assembler eine Null vorangestellt werden, damit man sie von Variablennamen unterscheiden kann. Beispiel: MOV AX, 0B000h

Schreibe nun im Editor folgendes Programm, welches in einer Endlosschleife Happy-Faces auf dem Bildschirm ausgibt. Schreibe mit Hilfe des Tabulators in Spalten. Die erste Spalte sollte grundsätzlich für eventuelle Markennamen reserviert sein.

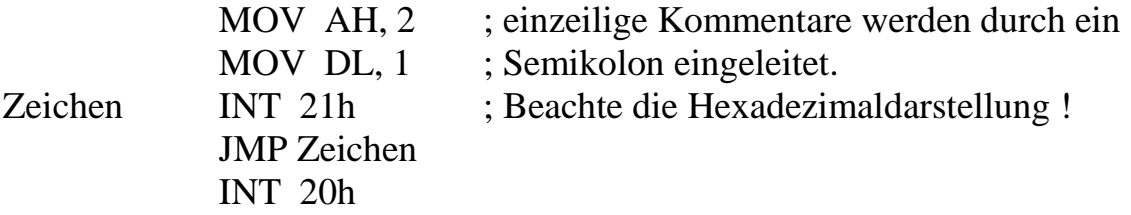

Verlass den Editor mit *Escape*. Durch anschließendes RETURN erscheint wieder das Turbo-Assembler-Menue. Assembliere nun das Programm! Starte es anschließend !

Da sich das Programm in einer Endlosschleife befindet, lässt es sich normalerweise nur so abbrechen: Betätige nacheinander die beiden Tastenkombinationen <Strg><Pause> und <Strg><C> .

Bei normal beendeten Programmen kehrt das Programm sofort nach Beendigung zum Turbo-Assembler-Bildschirm zurück und zeigt dort die Registerbelegung an. Man beachte, dass der Befehl *INT 20h* hier nicht die Register zurücksetzt (im Gegensatz zum Hilfsprogramm DEBUG).

## **Aufgaben mit dem Turboassembler**

- **1.** Der Turboassembler zeigt nach dem Ende eines Programms die letzten Registerinhalte an (in Hexadezimaldarstellung). Kontrolliere damit jeweils, ob dein Programm funktioniert! Mach dir die Ergebnisse klar!
	- a) Schreibe unter Zuhilfenahme der Register AL und BL ein Programm zur Berechnung der Summe 5 + 6
	- b) Schreibe unter Zuhilfenahme der Register AH und BH ein Programm zur Berechnung der Summe 5 + 6
	- c) Schreibe unter Zuhilfenahme der Register AX und BX ein Programm zur Berechnung der Summe 256 + 6
	- d) Schreibe unter Zuhilfenahme der Register AL und BL ein Programm zur Berechnung der Summe 255 + 2
	- e) Schreibe unter Zuhilfenahme der Register AX und BX ein Programm zur Berechnung der Summe 255 + 2
	- f) Schreibe unter Zuhilfenahme der Register AL und BL ein Programm zur Berechnung der Summe 5 - 6
	- g) Schreibe unter Zuhilfenahme der Register AH und BH ein Programm zur Berechnung der Summe 5 - 6
	- h) Schreibe unter Zuhilfenahme der Register AX und BX ein Programm zur Berechnung der Summe 5 - 6
- **2.** Berechne die Produkte (Dezimalzahlen !) a)  $32.16$  b)  $1024.128$
- **3.** Wie reagiert der Rechner bei einer Division durch Null ?
- **4.** Berechne die Division \$FFFF : 2 a) als Wort : Byte b) als Doppelwort : Wort

## **Interrupts**

<span id="page-18-0"></span>Ein laufendes Programm wird durch sog. Interrupts unterbrochen. Es gibt einige Hardware-Interrupts wie z.B. die Betätigung der Maustaste, das Ankommen von Daten aus einem Netzwerk, der Empfang eines Tonsignals an der Soundkarte usw.

Die möglichen unterschiedlichen Interrupts haben jeweils eine eigene Nummer. Beim Eintreffen eines Interrupts werden alle Registerinhalte gesichert (auf dem sog. *Stack*) und ein der jeweiligen Interruptnummer entsprechendes kurzes Programm wird ausgeführt. Danach werden die alten Registerinhalte wieder vom *Stack* zurückgeholt und das alte Programm wird weiter ausgeführt.

Dieselbe Interrupt-Technik nutzt man nun auch softwaremäßig, um bestimmte Funktionen auszuführen, z.B. für das Ausdrucken eines Zeichens auf dem Bildschirm.

Die ersten 1024 Byte des Rechners enthalten Zeiger auf Funktionen, die im *ROM* (**R**ead **O**nly **M**emory) stehen. Ein Zeiger besteht aus vier Byte, jeweils zwei für Segment- und Offsetadresse der entsprechenden *ROM*-Routine. Jeder dieser Zeiger ist mit einer entsprechenden Interruptnummer (von 0 bis 255) assoziiert.

Man kann nun leicht herausfinden wo im *ROM* eine bestimmte Interrupt-Routine beginnt. Nehmen wir an, wir suchen die Routine *INT* 16h . Unser Zeiger besetzt in der Zeropage die 4 Zellen ab 16h·4 = 22d·4 = 88d = 58h. Diese vier Zellen enthalten die Zahlen 2E, E8, 0 und F0. Üblicherweise werden 16-bit-Zahlen so gespeichert, dass erst das *Low-Byte*, dann das *High-Byte* gespeichert wird. Dasselbe gilt nun auch für Offset- und Segmentnummer. Demnach beginnt die gesuchte Routine an der Stelle F000:E82E. Das entspricht der absoluten Adresse FE82E .

#### **INT 10h Bildschirmfunktionen des ROM-BIOS**.

Die Funktionsnummer muss beim Aufruf des Interrupts in AH stehen.

#### **2 Setzen der Cursor-Position**

Die Position des Cursors kann gesetzt werden. Dazu wird die Nummer der Seite (normalerweise 0) in BH geladen, die Zeilennummer (0 bis 24 in DH) und die Spaltennummer (0 bis 79) in DL.

#### **3 Ermitteln der Cursorposition**

Die Seitennummer (normalerweise 0) wird ins BH-Register geladen. Nach Aufruf des Interrupts steht die Zeilennummer in DH, die Spaltennummer in DL. Zusätzliche, für uns unwichtige Informationen über das Aussehen des Cursors befinden sich dann in CX.

#### **8 Zeichen und Attribut lesen**

Seitennummer (0) nach BH . Nach Aufruf ist der Zeichencode des Zeichens an der Cursorposition in AL und das Attribut in AH.

#### **9 Zeichen und Attribut schreiben**

Zeichencode nach AL . Attribut nach BL . Seitennummer (0) nach BH . Die Anzahl der zu schreibenden Zeichen nach CX . Dann Aufruf. Wichtig: Die Funktion setzt den Cursor nicht automatisch weiter.

**INT 21h** Die Interruptroutine 21h ruft das *Disk-Operating-System (DOS)* auf. Welche Funktion nun *DOS* ausführt, hängt davon ab, welche Zahl sich im AH-Register befindet. Es gibt ungefähr 100 verschiedene *DOS*-Funktionen.

#### **1 Keyboard Input Function**

Befindet sich die Zahl 1 im AH-Register, so wird nach Aufruf von INT 21h solange gewartet, bis ein Zeichen von der Tastatur eingegeben wird. Dieses wird anschließend auf dem Bildschirm ausgegeben (Echo). Zusätzlich wird der *ASCII*-Code des Zeichens in das AL-Register geschrieben. (vgl. auch *DOS*-Funktion 7).

Sonderzeichen wie z.B. die Cursortasten senden zwei Zahlen in den Tastaturpuffer, von denen die erste immer 0 ist.

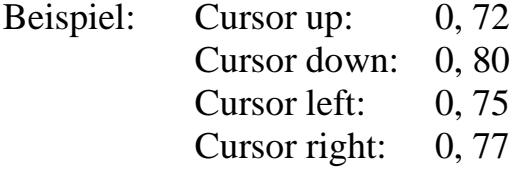

In diesen Fällen (falls die erste Zahl 0 war) muss die Funktion zweimal aufgerufen werden, damit auch die zweite Zahl aus dem Tastaturpuffer gelesen werden kann.

#### **2 Zeichenausgabe**

Befindet sich die Zahl 2 im AH-Register, so bewirkt INT 21h, dass dasjenige Zeichen auf dem Bildschirm (an der Stelle, an der sich der Cursor befindet) ausgegeben wird, dessen Zeichencode (größtenteils identisch mit dem ASCII-Code) sich im DL-Register befindet. Leider befindet sich nach der Funktionsausführung dieser Zeichencode auch im AL-Register! Außerdem wird der Cursor um eine Stelle weiter bewegt.

#### **7 Keyboard Input Function ohne Echo**

Wie DOS-Funktion 1, aber ohne Echo. Die Bedeutung der *Ctrl-Break* Kombination wird ignoriert.

#### **8 Keyboard Input Function ohne Echo.**

Wie DOS-Funktion 1, aber ohne Echo. *Ctrl-Break* wird akzeptiert.

#### **9 Print String Function**

Strings, die mit dieser Funktion auf dem Bildschirm ausgegeben werden sollen, müssen mit einem Dollarzeichen \$ beendet werden. Im DX-Register muss die Offset-Adresse des Strings stehen.

Beispiel für DEBUG:

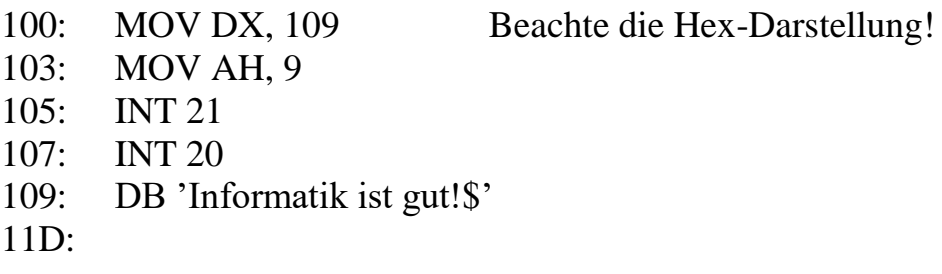

Hierbei ist DB ein sog. *Pseudobefehl* (d.h. eine Anweisung für das Hilfsprogramm *DEBUG*) und bedeutet "Define Byte". *DEBUG* wird hiermit angewiesen, **alle** zwanzig Zeichen (einschließlich Leerzeichen) zwischen den Hochkommata im ASCII-Code in den Speicher zu schreiben. **Dieser Befehl muss unbedingt am Ende des Programms stehen!** Begründung: Stände der *ASCII*-Code mitten im Programmtext, so würde der Prozessor versuchen, diesen Code als codierte Maschinenbefehle zu interpretieren.

Beachte auch, dass der nächste Befehl erst in der Zelle \$11D stehen kann!

Beispiel für den TurboAssembler:

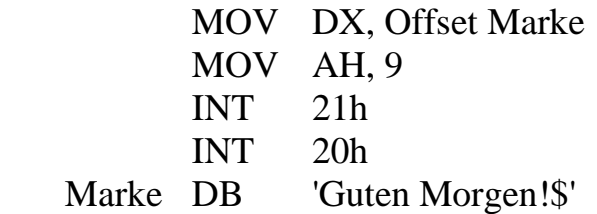

Beachte, dass der *Mov-Befehl* im Zusammenhang mit Speicherzellen (hier: *Offset Marke*) sich immer auf das DS-Register bezieht !

#### **Bemerkungen:**

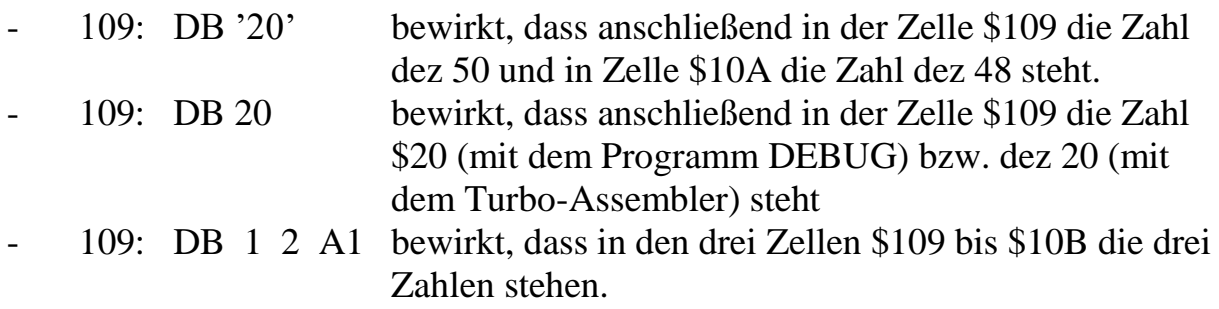

#### **A Buffered Keyboard Input Function**

Im DX-Register muß die Offsetadresse des Pufferspeichers stehen.

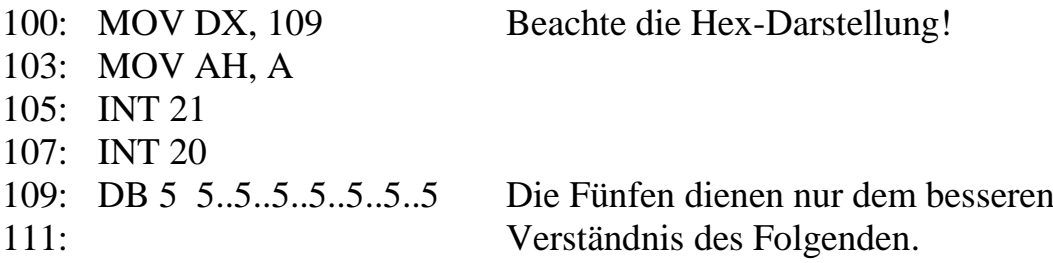

Der Pseudobefehl DB 5 5 5 ..... sollte (in DEBUG) am Ende des Programms stehen.

Der kleine Pufferspeicher für die zu erwartende Eingabe, welcher ab Zelle \$109 beginnt, wird folgendermaßen organisiert: Das erste Byte enthält die maximal mögliche Anzahl (also hier 5) des zu erwartenden Eingabe-Strings. Daraus folgt schon, dass der String höchstens 255 Zeichen (**einschließlich** des RETURNs) enthalten darf.

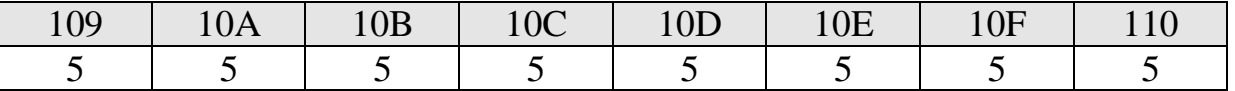

Das zweite Byte des Pufferspeichers wird erst nach der Stringeingabe die tatsächliche Zeichenanzahl enthalten. Die darauf folgenden Bytes werden den String im ASCII-Code enthalten.

Gibt man beispielsweise den String 'AB' ein (mit Abschluß durch RETURN), so sieht der Pufferspeicher anschließend so aus:

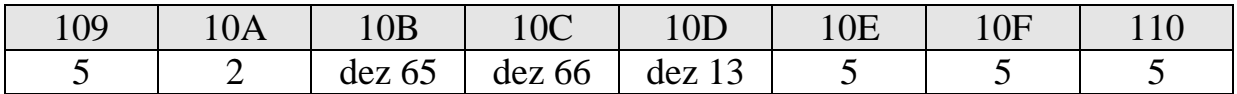

Wichtig: Die *Buffered Keyboard Input Function* speichert zwar ein *RETURN*, aber kein *LINEFEED*. Das gespeicherte Return-Zeichen wird aber bei der Stringlänge nicht mitgezählt. Der einzugebende String kann noch während der Eingabe editiert werden.

Beispiel für den TurboAssembler

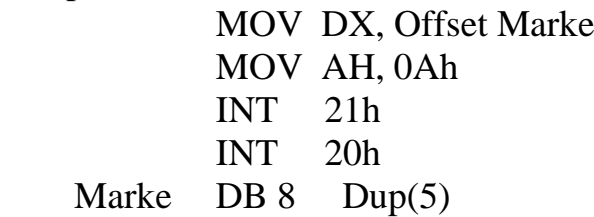

In diesem Beispiel kann wieder ein (einschließlich RETURN) 5-Zeichenlanger String eingelesen werden.

#### **B Check Keyboard Status Function**

Es wird kontrolliert, ob eine Taste gedrückt wurde. Die Funktion wartet nicht. Rückkehr mit

 $AL = FF$  falls Taste gedrückt,

 $AL = 0$  falls keine Taste gedrückt

Gebraucht wird diese Funktion meistens so:

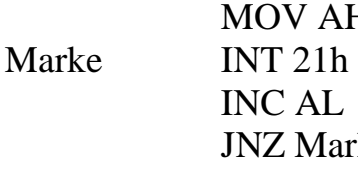

 $V$  AH, 0Bh  $AI.$ Marke ....................

Achtung: Die Funktion liest selbst das Zeichen nicht. Der Tastaturpuffer wird also nicht gelöscht. Dazu sollte man extra noch einmal die Funktion 1, 7 oder 8 verwenden.

#### **C Löschen des Tastaturpuffers**

Diese Funktion löscht den Tastaturpuffer und kann dann u.a. eine der Funktionen 1, 7 oder 8 aufrufen.

Die Nummer der zusätzlich gewünschten Eingabefunktion muß in das Register AL geladen werden.

Wichtig: Falls kein nachfolgender Aufruf einer Eingabefunktion gewünscht ist, sollte man vorher die Zahl 0 ins Register AL laden !

#### **2A Datum lesen**

Nach Aufruf enthält DH den Monat (1 bis 12), DL den Tag (1 bis 31), CX das Jahr, AL den Wochentag (0 bis 6 entsprechend Sonntag bis Samstag).

#### **2B Datum setzen**

Analog zu 2A, nur umgekehrt.

#### **2C Tageszeit lesen**

Nach Aufruf enthält CH die Stunde (0 bis 23), CL die Minuten (0 bis 59), DH die Sekunden (0 bis 59) und DL die Hundertstel Sekunden (0 bis 99, aber die Genauigkeit beträgt nur 1/20 Sekunde).

#### **2D Tageszeit setzen**

Analog zu 2C, nur umgekehrt.

Die für die Zeit benötigten Timer befinden sich in den Zellen im nullten Segment: 0:046C und 0:046E

## **Aufgaben**

- 1.a) Gib über die Tastatur eine einstellige Dezimalziffer ein. Der Rechner soll diese Ziffer als **Zahl** in das BX-Register schreiben. Hinweis: Die ASCII-Codes für die Ziffern 0 bis 9 liegen von dez 48 bis dez 57.
	- b) Gib über die Tastatur eine zweistellige Dezimalzahl ein. Der Rechner soll diese Zahl in das BX-Register schreiben.
- 2. Schreibe folgendes Programm: Der Rechner soll weiter nichts machen als nur auf einen Tastendruck warten. Löse diese Aufgabe mit der DOS-Funktion 8 des Interrupts 21h
- 3. Verwende in der Aufgabe 2 zusätzlich noch die DOS-Funktion C des INT 21h. Der Tastaturpuffer soll vorher gelöscht werden, bevor auf Tastendruck abgefragt wird.

Für die folgenden Aufgaben ist es notwendig, dass der Rechner vor Beendigung des Programms auf irgendeine Zeicheneingabe wartet (damit der letzte Bildschirm nicht sofort wieder vom Turbo-Assembler überschrieben wird). Setze also den Programmcode der Aufgabe 2 oder 3 jeweils an das Ende der folgenden Aufgaben!

- 4. Gib die beiden Buchstaben A und B **unter**einander aus ! (Dezimaler ASCII-Code:  $A = 65$ ) a) nur mit INT 10h b) nur mit INT 21h Hier sollen die beiden Buchstaben am linken Bildschirmrand ausgegeben werden. Dafür benötigt man noch die beiden  $(dezimalen) ASCII-Codes: RETURN = 13, LINEFLED = 10$
- 5. Schreibe (mit dem Move-Befehl) in das BX-Register eine einstellige Dezimalzahl. Diese Ziffer soll anschließend auf dem Bildschirm ausgegeben werden.
- 6. Schreibe (mit dem Move-Befehl) in das BX-Register eine zweistellige Dezimalzahl. Diese Zahl soll anschließend auf dem Bildschirm als Dezimalzahl ausgegeben werden.

## **Lösungen**

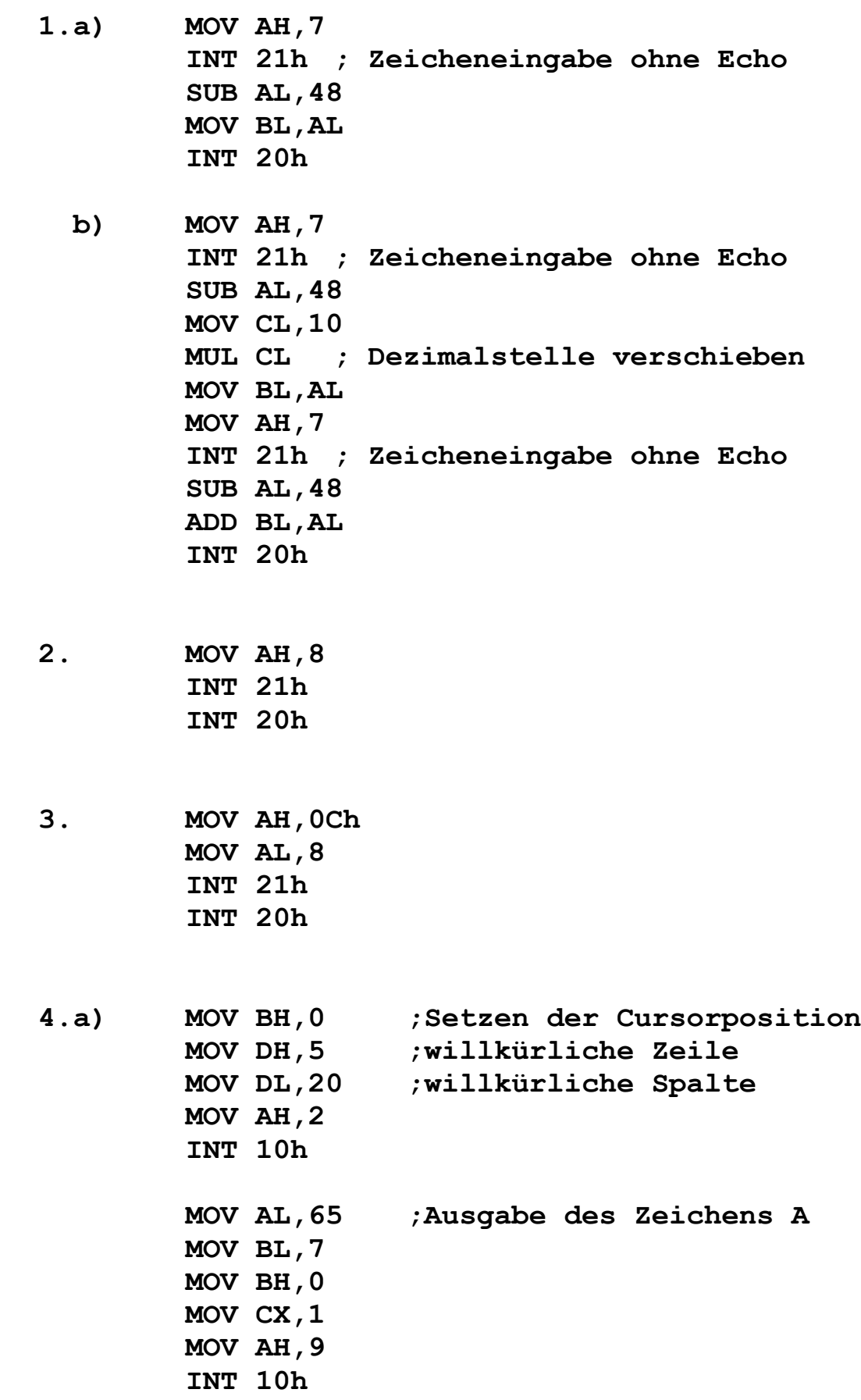

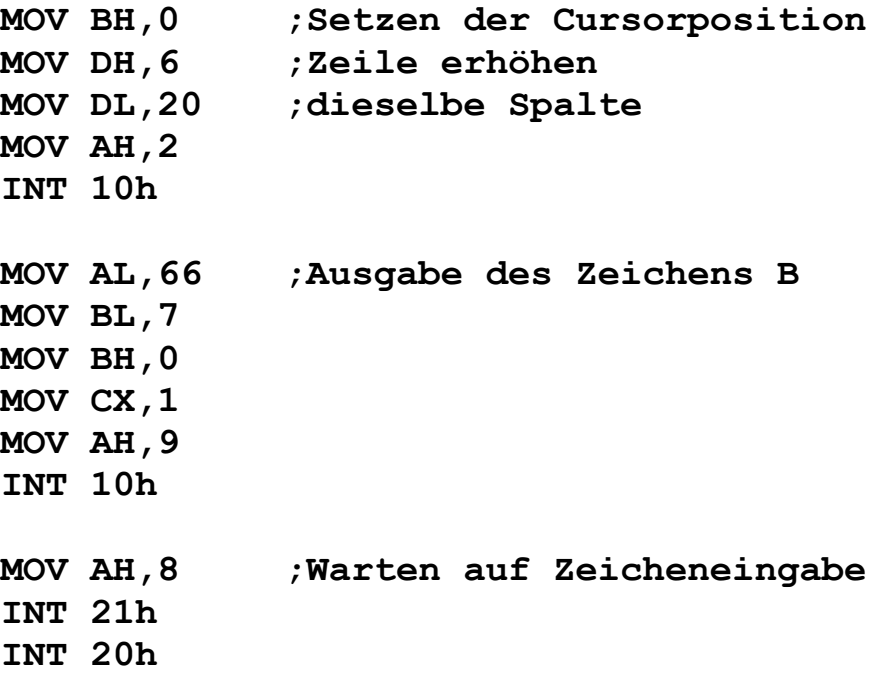

**4.b)**Die beiden Buchstaben werden am linken Bildschirmrand ausgegeben.

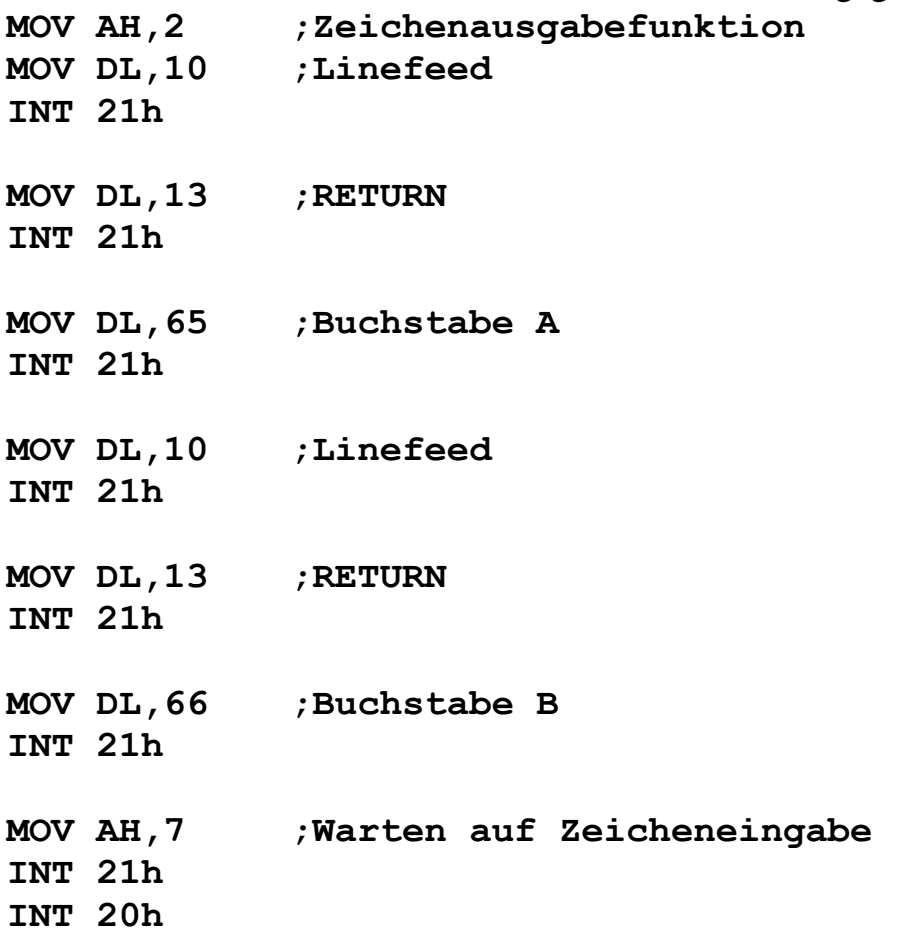

**5. MOV BX,5 ;willkürliche Ziffer MOV DL,BL ADD DL,48 ;Zeichencode der Ziffer MOV AH,2 ;Ausgabefunktion INT 21h MOV AH,7 ;Warten auf Eingabezeichen INT 21h INT 20h**

**6. MOV BX,52 ;willkürliche Zahl MOV AX,BX ;Wegen Divisionsbefehl MOV CL,10 DIV CL ;Ergebnis in AL, Rest in AH MOV DX,AX ;jetzt Ergebnis in DL, Rest in DH ADD DL,48 ;Zeichencode des Ergebnisses MOV AH,2 ;Zeichenausgabe INT 21h MOV DL,DH ;Rest nach DL ADD DL,48 ;Zeichencode des Ergebnisses MOV AH,2 ;Zeichenausgabe INT 21h MOV AH,7 INT 21h**

**INT 20h**

## **Aufgaben**

- 7. Der Rechner soll einen Zeilensprung ausgeben (ASCII-Code: dez 10) und anschließend auf einen Tastendruck warten und dies auch dem Benutzer mit den Worten "Bitte Taste drücken!" mitteilen (siehe DOS-Funktion 9 des INT 21h !).
- 8. Mit der DOS-Funktion A des INT 21h soll ein String eingegeben werden. Anschließend erfolgt die Ausgabe eines Zeilensprunges und mithilfe der DOS-Funktion 9 des INT 21h wird der anfänglich eingegebene String wieder ausgegeben.
- 9. Gib mithilfe der DOS-Funktion 2A des INT 21h das aktuelle Datum aus. Beispiel: "Heute ist der 13.09." Der ASCII-Code des Dezimalpunktes ist dez 46.
- 10. Gib mithilfe der DOS-Funktion 2C des INT 21h die aktuelle Uhrzeit aus. Beispiel: "Es ist jetzt 9 Uhr, 20 Minuten und 33 Sekunden."

#### **Lösungen**

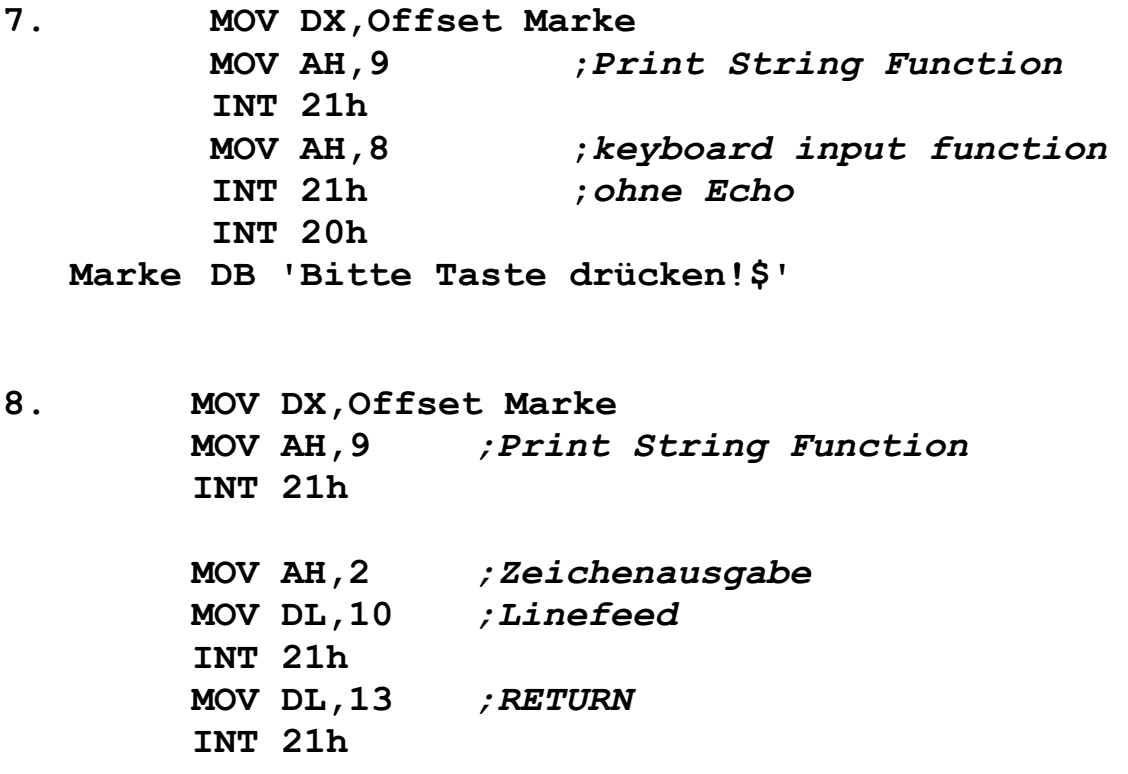

**MOV DX,Offset Eingabe MOV AH,0Ah INT 21h MOV AH,2** *;Zeichenausgabe* **MOV DL,10** *;Linefeed* **INT 21h MOV DX,Offset Eingabe ADD DX,2 MOV AH,9** *;Print String Function* **INT 21h MOV AH,8** *;keyboard input function* **INT 21h** *;ohne Echo* **INT 20h Marke DB 'Bitte Text mit maximal 20 Zeichen eingeben! Als letztes Zeichen ein Dollarzeichen eingeben!\$' Eingabe DB 21 DUP(20) 9. MOV AH,2** *;Zeichenausgabe* **MOV DL,10** *;Linefeed* **INT 21h MOV DL,13** *;RETURN* **INT 21h MOV DX,Offset Marke MOV AH,9** *;Print String Function* **INT 21h MOV AH,2Ah** *;Datum lesen* **INT 21h** *;Tag in DL, Monat in DH* **MOV [200],DX** *;Sicherung* **MOV AX,0 MOV AL,DL MOV CL,10 DIV CL** *;Zehnertag in AL, Einertag in AH*

**MOV DX,AX** *;Zehnertag in DL, Einertag in DH* **ADD DL,48** *;Ausgabe des Zehnertages* **MOV AH,2 INT 21h MOV DL,DH** *;Ausgabe des Einertages* **ADD DL,48 MOV AH,2 INT 21h MOV DL,46** *;Ausgabe des Punktes* **MOV AH,2 INT 21h MOV DX,[200]** *;Datum in DH* **MOV AL,DH MOV AH,0 MOV CL,10 DIV CL** *;Zehnermonat in AL, Einermonat in AH* **MOV DX,AX** *;Zehnermonat in DL, Einermonat in DH* **ADD DL,48** *;Ausgabe des Zehnermonates* **MOV AH,2 INT 21h MOV DL,DH** *;Ausgabe des Einermonates* **ADD DL,48 MOV AH,2 INT 21h MOV DL,46** *;Ausgabe des Punktes* **MOV AH,2 INT 21h MOV AH,2** *;Zeichenausgabe* **MOV DL,10** *;Linefeed* **INT 21h MOV AH,8** *;keyboard input function ohne Echo* **INT 21h INT 20h Marke DB 'Heute ist der \$'**

**10. MOV DX,Offset Marke1** *;Print String Funktion* **MOV AH,9 INT 21h MOV AH,2Ch ;Uhrzeit lesen INT 21h ;Stunde in CH, Minuten in CL ;Sekunden in DH, Hundertstel in DL MOV [200],CX ;Sicherung Stunden + Minuten MOV [202],DX ;Sicherung Sekunden MOV AX,0 MOV AL,CH ;Stunde nach AX MOV BL,10 DIV BL ;Quotient in AL, Rest in AH MOV CX,AX ;Sicherung MOV DL,CL ;Ausgabe der Zehnerstunde ADD DL,48 ;wegen ASCII-Code MOV AH,2 INT 21h MOV DL,CH ;Ausgabe der Einerstunde ADD DL,48 ;wegen ASCII-Code MOV AH,2 INT 21h MOV DX,Offset Marke2 ;Print String Funktion MOV AH,9 INT 21h MOV AX,[200] ;Stunden nach AH, Minuten nach AL MOV AH,0 ;Nur noch Minuten in AX MOV BL,10 DIV BL ;Quotient in AL, Rest in AH MOV CX,AX ;Sicherung MOV DL,CL ;Ausgabe der Zehnerminute ADD DL,48 ;wegen ASCII-Code MOV AH,2 INT 21h**

**MOV DL,CH ;Ausgabe der Einerminute ADD DL,48 ;wegen ASCII-Code MOV AH,2 INT 21h MOV DX,Offset Marke3 ;Print String Funktion MOV AH,9 INT 21h MOV AX,[202] ;Sekunden in AH, Hundertstel nach AL MOV AL,AH ;Sekunden nach DL MOV AH,0 ;Nur noch Sekunden in AX MOV BL,10 DIV BL ;Quotient in AL, Rest in AH MOV CX,AX ;Sicherung MOV DL,CL ;Ausgabe der Zehnersekunde ADD DL,48 ;wegen ASCII-Code MOV AH,2 INT 21h MOV DL,CH ;Ausgabe der Einersekunde ADD DL,48 ;wegen ASCII-Code MOV AH,2 INT 21h MOV DX,Offset Marke4 ;Print String Funktion MOV AH,9 INT 21h MOV AH,8 ;Warten auf Zeicheneingabe INT 21h INT 20h Marke1 DB 'Es ist jetzt \$' Marke2 DB ' Uhr, \$' Marke3 DB ' Minuten und \$'**

**Marke4 DB ' Sekunden\$'**

## **Die Loop-Schleife**

<span id="page-33-0"></span>LOOP 105 Schleifenbefehl. Man bringt vor dem Aufruf des Loop-Befehls LOOP Marke eine Zahl (= Anzahl der Schleifendurchläufe bei der REPEAT-Schleife) ins 16-bit-Register CX. Der Loop-Befehl dekrementiert nun **zuerst** das CX-Register. Falls **danach** der Inhalt von CX noch ungleich Null ist, wird zur Zelle 105 bzw. zur Marke gesprungen. Andernfalls wird der nächste Befehl ausgeführt.

Beispiel in DEBUG:

100: MOV CX, 100 Beachte die Hex-Darstellung! 103: MOV DL, 0 105: MOV AH, 2 107: INT 21 109: INC DL 10B: LOOP 107 10D: INT 20

Dasselbe Beispiel mit dem Turbo-Assembler:

MOV CX, 256 MOV DL, 0 MOV AH, 2 Marke INT 21h INC DL LOOP Marke INT 20h

#### **Aufgaben**

- 1. Gib das große Alphabet auf dem Bildschirm aus!
- 2. Gib sämtliche ASCII-Zeichen ab der (Dezimal-)Nummer 32 aus!
- 3. Gib zehnmal den Spruch "Informatik ist gut" aus. *Carriage Return* hat den ASCII-Code 13 und *LINEFEED* den ASCII-Code 10.
- 4. Berechne die Potenz  $2^{10}$  durch wiederholtes Multiplizieren. Benutze dazu den Loop-Befehl!
- 5. Schreibe in das AX-Register eine beliebige Zahl. Gib anschließend die einzelnen Dezimalziffern rückwärts aus!
- 6. Schachtel zwei LOOP-Schleifen ineinander. Die äußere soll viermal, die innere 10 mal durchlaufen werden. Es soll nur das AX-Register um 1 erhöht werden, also insgesamt 40 mal.

## **Lösungen**

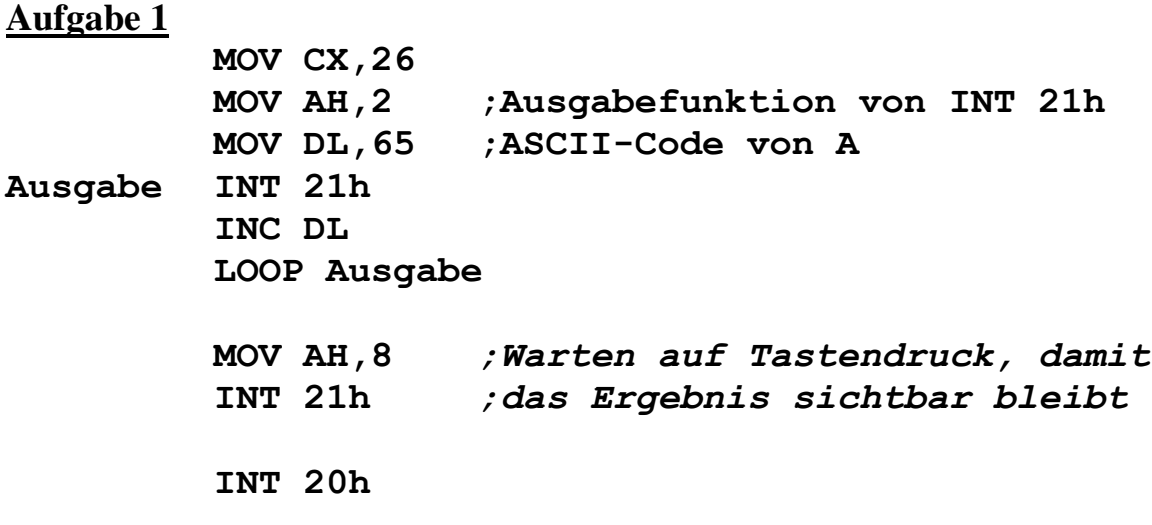

## **Aufgabe 2**

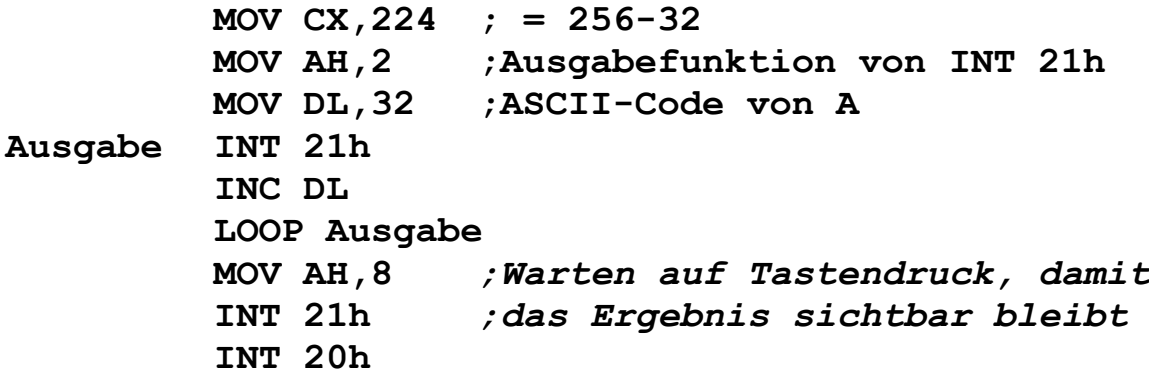

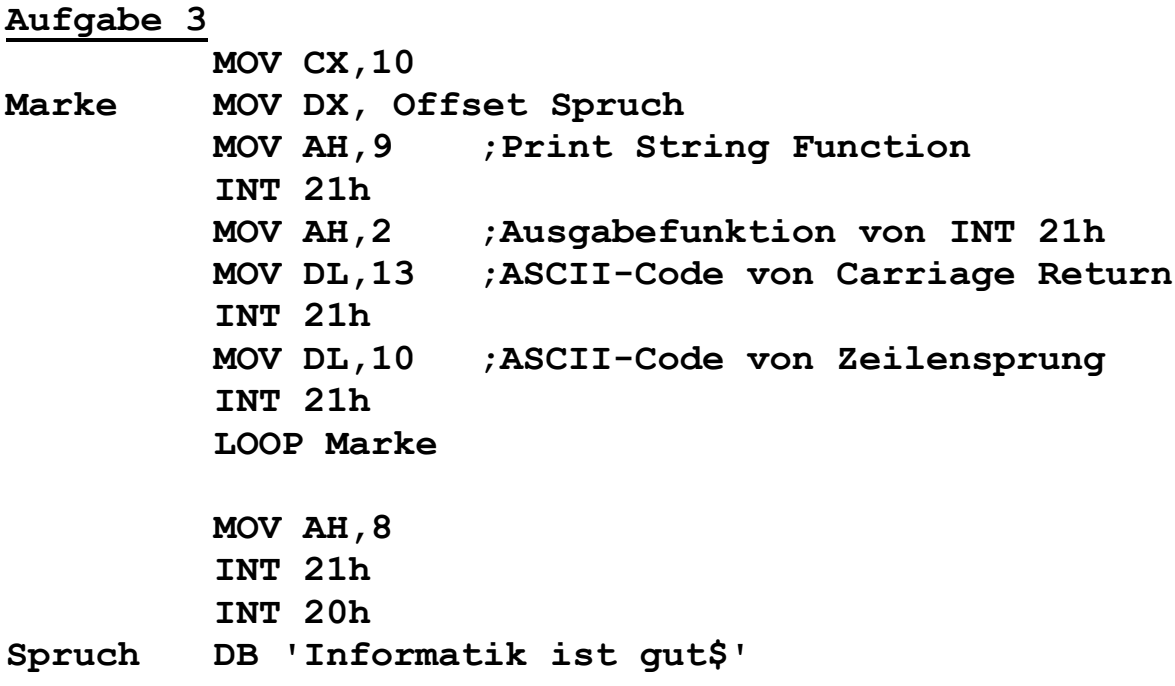

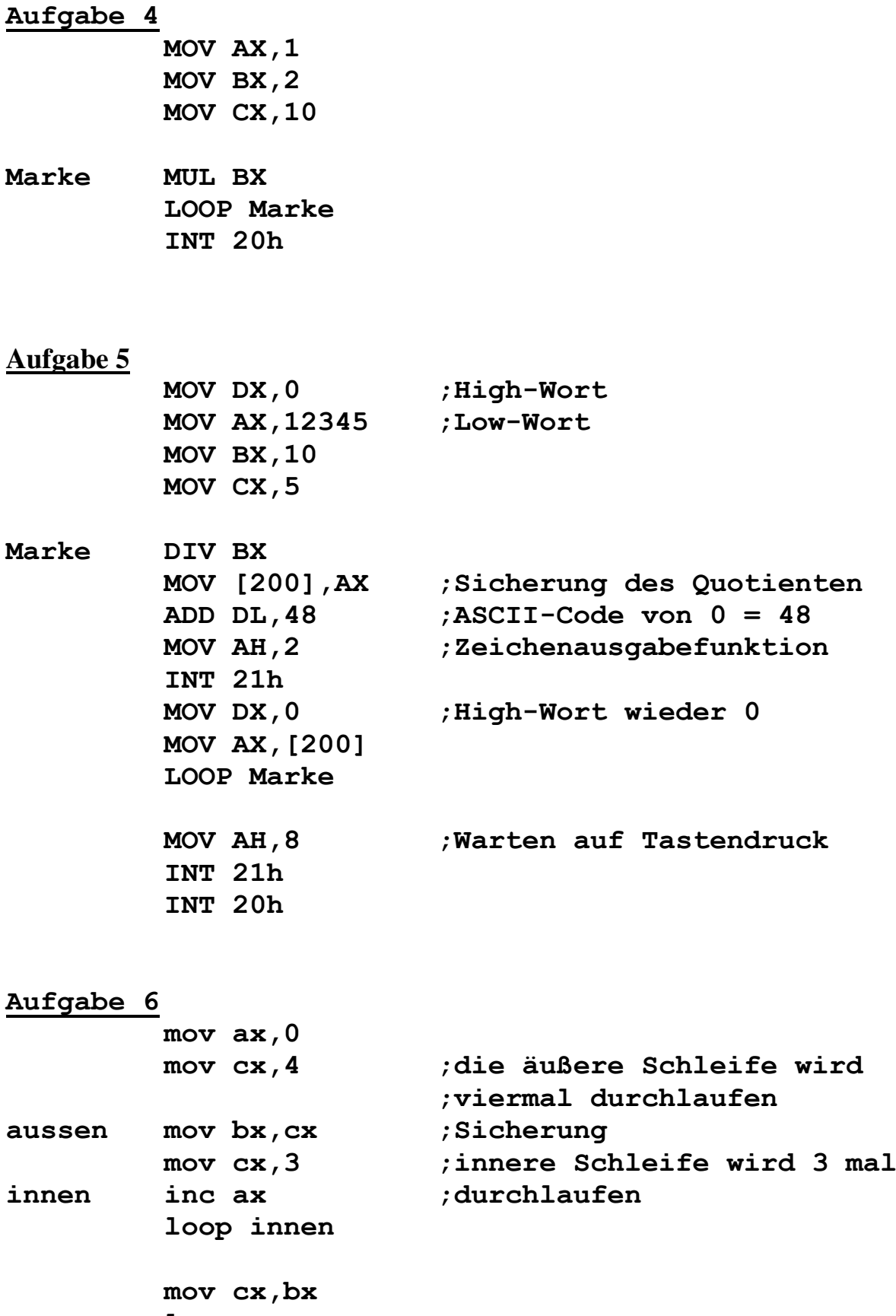

**loop aussen**

**int 20h**
# **Befehle im Zusammenhang mit Binärzahlen**

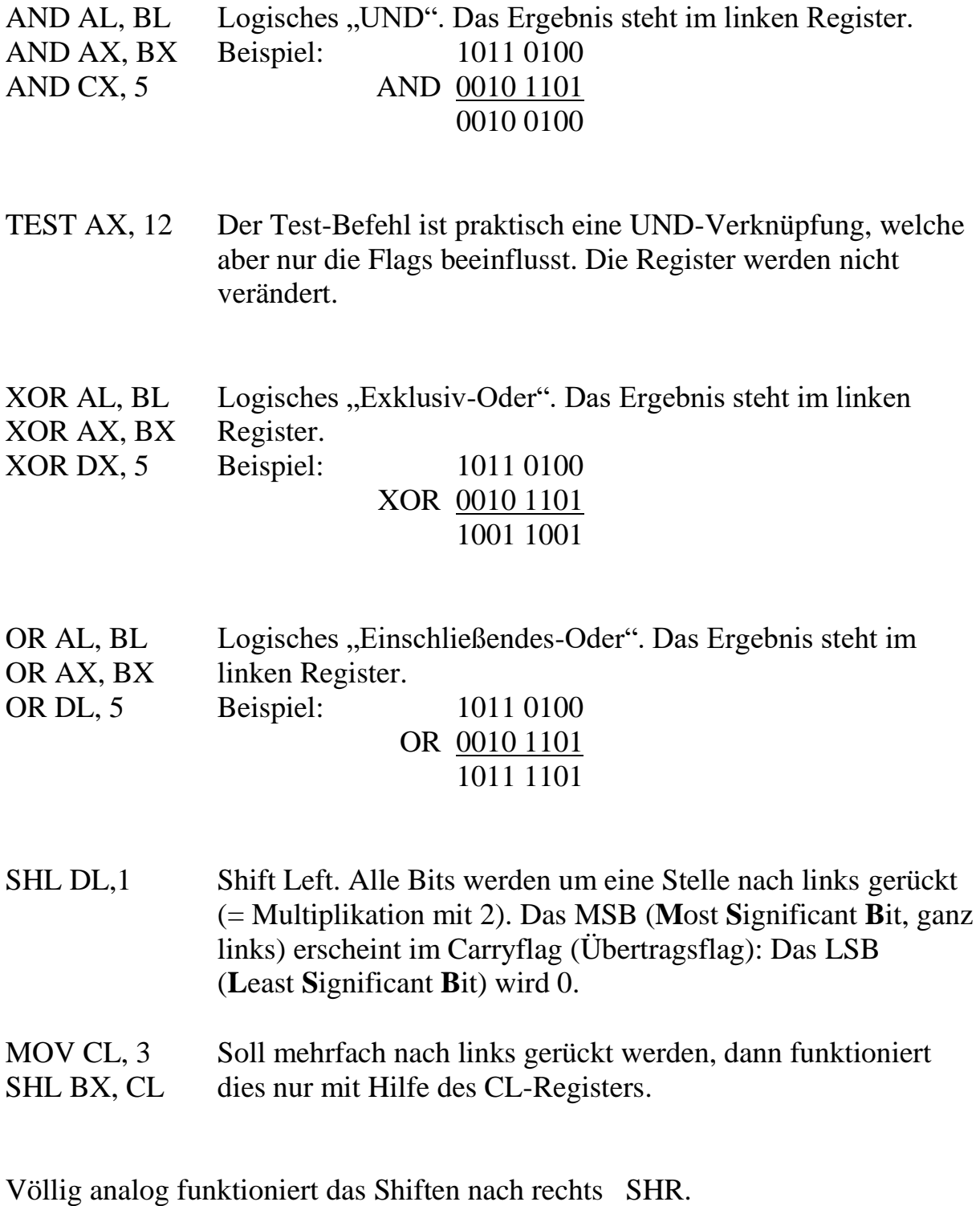

SAR AX, 1 Shift arithmetic right. Im Gegensatz zu SHR behält die neue Zahl auf jeden Fall das alte Vorzeichen. Es werden also nur 7 bit geschoben.

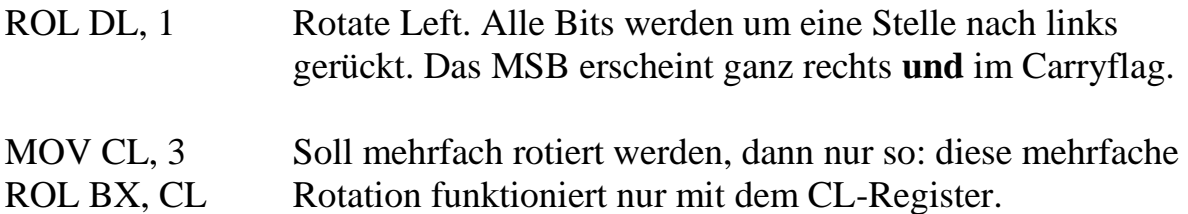

Völlig analog funktioniert die Rechts-Rotation ROR.

NEG DL Der Inhalt des entsprechenden Registers wird mit -1 multipliziert. Wirkt auch auf SP,BP,SI,DI. Nicht anwendbar auf IP, Segmentregister und Speicherzellen. Bei "NEG [123] wüßte man nicht, ob ein Byte oder ein Wort negiert werden sollte.

NOT Ziel Logisches Not. Invertierung des Bitmusters.

CBW Konvertiert ein Byte in ein Wort. Das Byte muß in AL stehen, das Wort wird dann in AX erscheinen. Falls das Byte in AL positiv war, wird AH mit \$00 gefüllt. Falls das Byte in AL negativ war, wird AH mit \$FF gefüllt.

#### **Aufgaben**

- 1. Schreibe in das AX-Register eine beliebige Binärzahl. Anschließend soll nur das vierte Bit dieser Zahl invertiert (getoggelt) werden.
- Hinweise: Benutze die XOR-Anweisung! Das LSB ist das nullte Bit
- 2. Beschreibe in Worten, wie der Rechner feststellen könnte, ob das vierte Bit der Binärzahl in AX gleich 1 oder gleich 0 ist!
- 3. Die ASCII-Codes der Groß- und Kleinbuchstaben unterscheiden sich um dezimal 32. Beispiel: A=65 und a=97. Bei den Großbuchstaben ist das fünfte Bit Null, bei den Kleinbuchstaben Eins. Schreibe nun folgendes Programm: Eingegeben wird ein Großbuchstabe, ausgegeben wird der entsprechende Kleinbuchstabe. Das sollte möglichst auch anders herum funktionieren!
- 4. Die normale Multiplikation ist, wie bereits erwähnt, sehr zeitaufwendig. Die Multiplikation mit einer Zweierpotenz lässt sich hingegen sehr schnell durch entsprechend häufige SHL-Anweisungen durchführen. Schnelle Compiler ersetzen deshalb auch normale Multiplikationen durch Multiplikationen mit Zweierpotenzen und anschließenden Additionen. Beispiel:  $x \cdot 10 = x \cdot (2^3 + 2) = x \cdot 2^3 + x \cdot 2$ Schreibe eine Zahl, die kleiner als 25 ist, in das AL-Register und multipliziere sie, wie oben beschrieben, mit 10.
- 5. Zeitvergleich (Stand 2007): Führe obige Multiplikation mit 10 insgesamt 10000·FFFF mal durch. Einmal wie in Aufgabe 4, und einmal mit dem normalen MUL-Befehl. Welche Version dauert länger?

## **Lösungen**

- **1.** XOR AX, 16 INT 20h
- **2.** AND AX, 16 Nach diesem Befehl enthält das AX-Register entweder den Wert 0 (falls vorher das vierte Bit 0 war) oder den Wert 32 (falls vorher das vierte Bit 1 war).

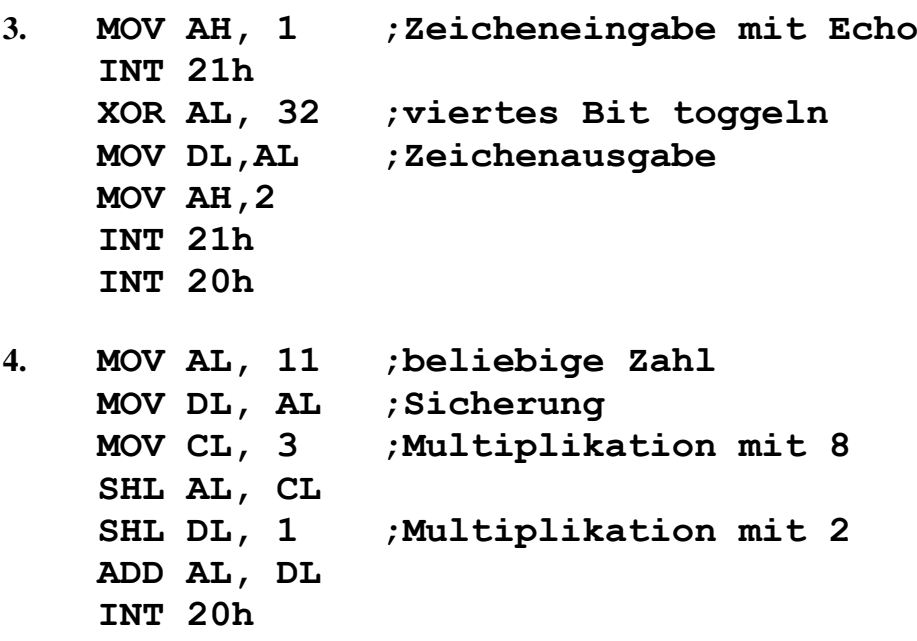

**5. MOV CX, 10000 ;für äußere Schleife aussen MOV BX, CX ;Sicherung MOV CX,0FFFFh ;für innere Schleife innen MOV AL, 11 ;beliebige Zahl MOV DL, AL** SHL AL, 1  $\qquad$  ; CL darf wegen LOOP-**SHL AL, 1 ;Schleife nicht geändert SHL AL, 1 ;werden SHL DL, 1 ADD AL, DL LOOP innen MOV CX, BX ;für äußere LOOP-Schleife LOOP aussen INT 20h**

Dieses Programm (Aufgabe 5) benötigt (im Jahre 2007) etwa 4 Sekunden. Eine Programmierung mit dem normalen Multiplikationsbefehl dauert etwa genauso lange.

## **Ports**

Zusätzlich zu dem Arbeitsspeichersystem kann der Pentium-Prozessor auf ein zweites sog. Ein-/Ausgabe Portsystem mit  $2^{16} = 64k$  Portadressen zugreifen. Man kann sie also mit einer 16-stelligen Binärzahl bzw. mit einer vierstelligen Hexadezimalzahl adressieren. Es gibt hier demnach keine umständliche Segment- und Offsetadressierung.

Diese sog. Ports sind Speicherzellen, deren Inhalt sowohl vom Rechner selbst als auch von Peripherie-Geräten (z.B. Drucker, Netzwerkkarte, Soundkarte usw.) gelesen bzw. geschrieben werden kann. Der Rechner kann also mithilfe dieser Ports Informationen austauschen mit Peripheriegeräten. Auch die Verbindung, d.h. der Informationsaustausch mit dem Internet findet über einen solchen Port statt (genauso wie die Kommunikation des Rechners mit dem Netzwerk-Server).

Der Adressbus von und zu den Ports ist mit den ersten 16 bit-Leitungen des Memory-Adressbusses identisch. Zusätzliche Kontroll-Leitungen (memory-read, memory-write, input-read, input-write) entscheiden, ob ein Port oder eine Speicherzelle angesprochen werden soll.

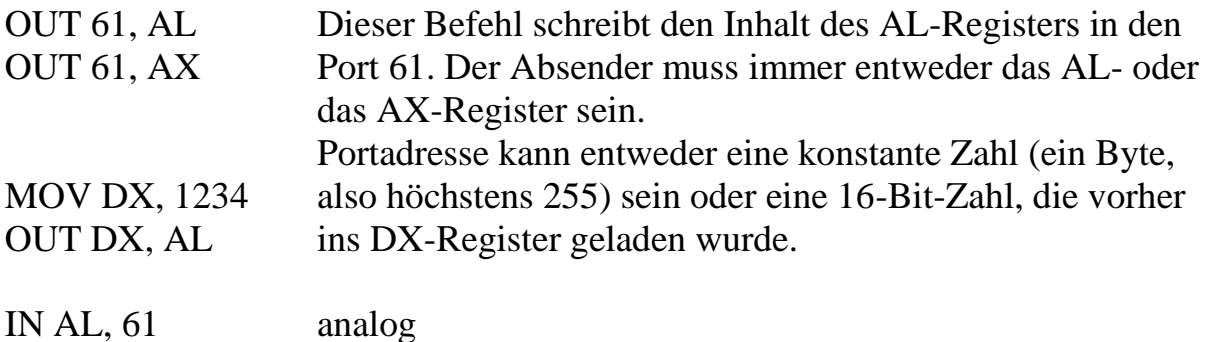

## **Programmierung des internen Lautsprechers**

Jeder PC besitzt einen eigenen kleinen Lautsprecher (nicht zu verwechseln mit einer wahrscheinlich vorhandenen Soundkarte und angeschlossenen Lautsprecherboxen !). Dieser interne Lautsprecher wird von einem Chip angesteuert, welcher selbst wiederum mit mehreren Ports verbunden ist. Der Chip erzeugt eine Schwingung der Frequenz 1 193 180 Hz, welche auf den Lautsprecher gegeben werden kann. Außerdem kann man diese Frequenz durch einen Faktor n teilen, wobei n eine 16-Bit-Zahl ist. Der Zusammenhang zwischen dieser natürlichen Zahl n und der Lautsprecher-Frequenz f lautet also:  $f = 1$  193 180 Hz / n

Die frequenzbestimmende 16-Bit-Zahl n muß in den Port 42h geschrieben werden. Dies geschieht aber byteweise. Zuerst wird das Low-Byte von n in den Port 42h geschrieben, anschließend das High-Byte. Damit diese etwas seltsame Vorgehensweise möglich ist, muß vorher in den Port 43h eine ganz bestimmte Bit-Kombination (die Dezimalzahl 182) geschrieben werden.

Der interne Lautsprecher kann nur Signale empfangen, wenn im Port 61h die beiden niederwertigsten Bits, also das nullte und das erste, auf 1 gesetzt werden. Haben diese beiden Bits den Wert 0 , so wird damit der interne Lautsprecher wieder abgeschaltet. Die anderen Bits dieses Ports 61h dürfen auf keinen Fall geändert werden, weil sie z.B. Einfluss auf die System-Uhr haben.

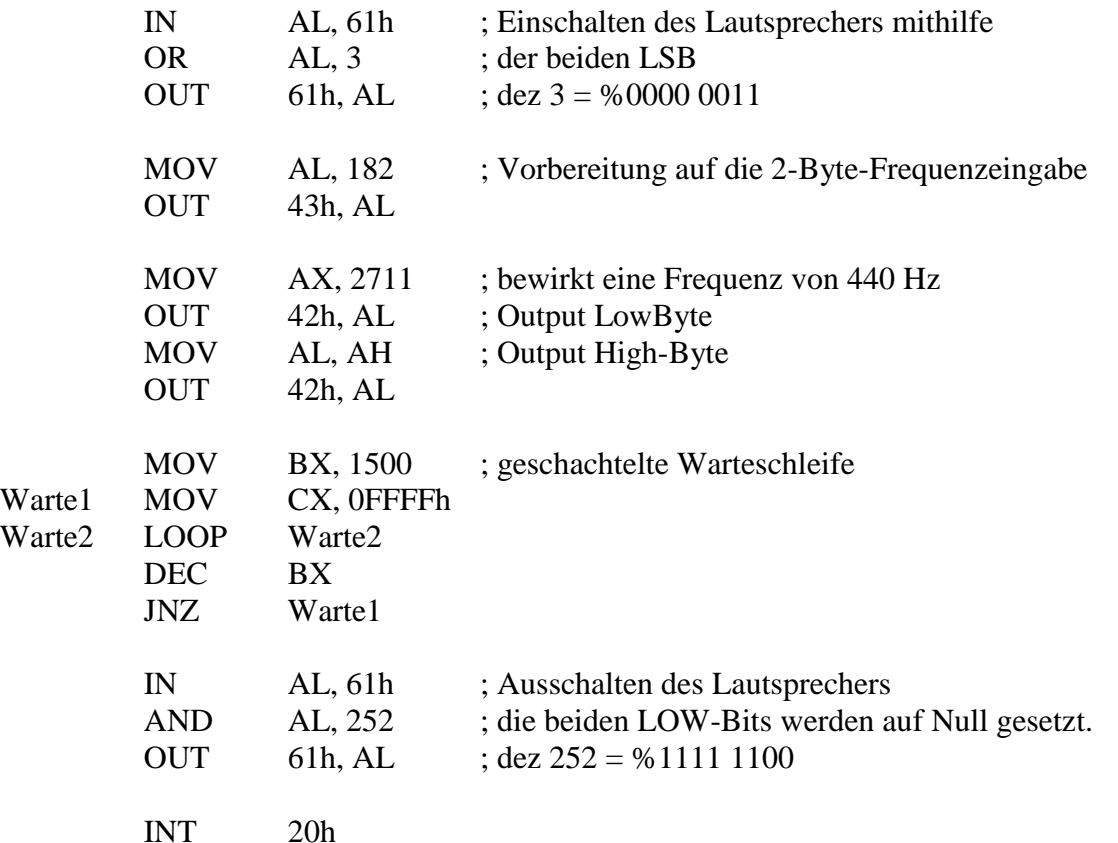

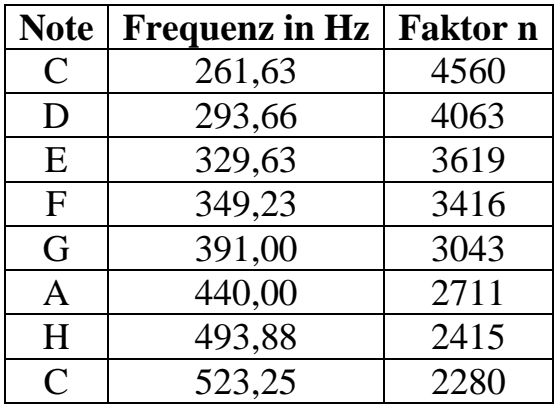

Die folgende Tabelle zeigt den Zusammenhang zwischen den Frequenzen der eingestrichenen C-Dur-Tonleiter und dem zugehörigen Faktor n:

Bemerkung: Das Frequenzverhältnis zweier aufeinanderfolgender Halbtöne beträgt bekanntlich  $\sqrt[12]{2} \approx 1{,}059$ 

# **Aufgaben**

- 1. Ermittle, wie lang im letzten Programm die geschachtelte Warteschleife sein muss, damit ein Ton möglichst exakt 1 Sekunde lang klingt!
- 2. Ermittle mit obigem Programm deine Hörschwelle, indem du den höchsten Ton erzeugst, den du gerade noch hören kannst! Ermittle dessen Frequenz!
- 3. Simuliere den Klang einer Polizeisirene, indem du 20mal hintereinander zwei entsprechende Töne abwechselnd abspielst!
- 4. Gib nacheinander alle Töne der C-Dur-Tonleiter aus.
- 5. Gib zwei Töne aus, die unterschiedlich lang sind!
- 6. Die Anfangstöne der deutschen Nationalhymne (in C-Dur) sind: C,D,E,D,F,E,D,H,C,A,G,F,E,D,E,C,G. Programmiere dieses Lied!
- 7. Wenn in einem Lied zweimal derselbe Ton direkt hintereinander gespielt wird, muss der Computer zwischen den beiden Tönen eine sehr kleine Pause einschieben, da man sonst nur einen einzigen längeren Ton anstatt der beiden Einzeltöne hört. Zusätzlich ist natürlich darauf zu achten, dass alle Takte gleich lang sind!

Die Anfangstöne des bekannten Kinderliedes "Hänschen Klein" (in C-Dur) sind: G,E,E,F,D,D,C,D,E,F,G,G,G. Programmiere dieses Lied!

Wenn man den internen Lautsprecher sehr schnell immer wieder (mit einer **zufälligen** Wartezeit) einfach nur aus- und einschaltet, so wird ein sog. *weißes Rauschen* erzeugt:

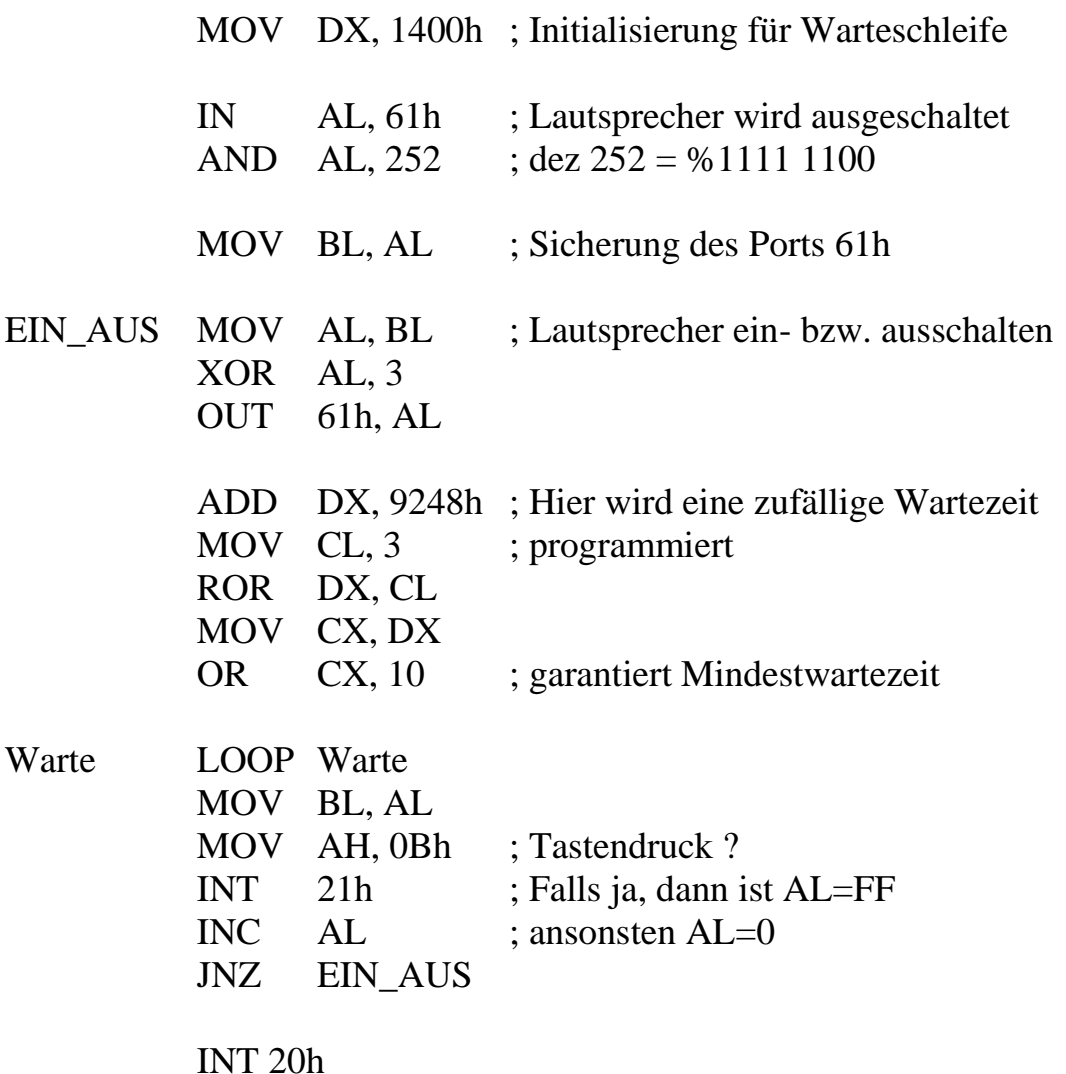

Hinweis: Dieses Programm funktioniert nur richtig, wenn der Turbo-Assembler im Vollbildmodus arbeitet. Ansonsten wird das Rauschen nach einigen Sekunden durch eine Erzeugung von länger dauernden Zufallstönen ersetzt. Eine Erklärung dafür beruht auf technischen Feinheiten und kann hier leider nicht geliefert werden.

**Aufgabe:** Erzeuge das Geräusch eines Maschinengewehres durch "abgehacktes" weißes Rauschen.

# **Vergleiche und bedingte Sprünge**

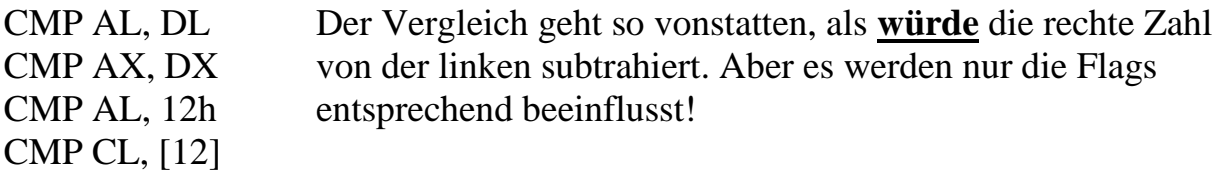

Alle bedingten Sprünge orientieren sich an den Flags. Diese Anweisungen stehen üblicherweise direkt hinter Vergleichsbefehlen, sehr oft auch direkt hinter Rechnungen.

Gesprungen wird immer zu einer Marke bzw. zu einer Speicherzelle hin. **Diese dürfen nicht weiter als –128 oder +127 Byte entfernt sein.**

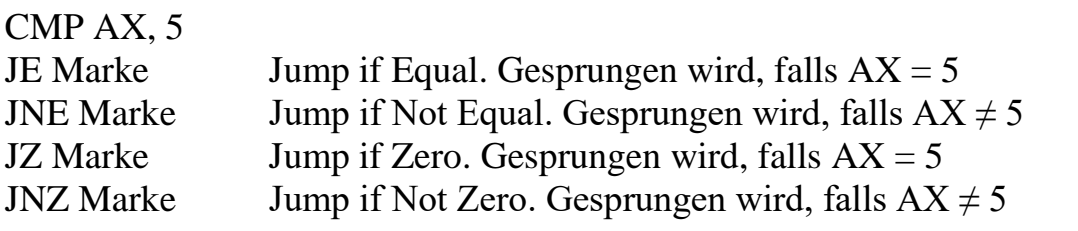

Die folgenden vier Befehle gelten für vorzeichenlose Zahlen. Bei diesen wird das MSB also nicht als Vorzeichen interpretiert.

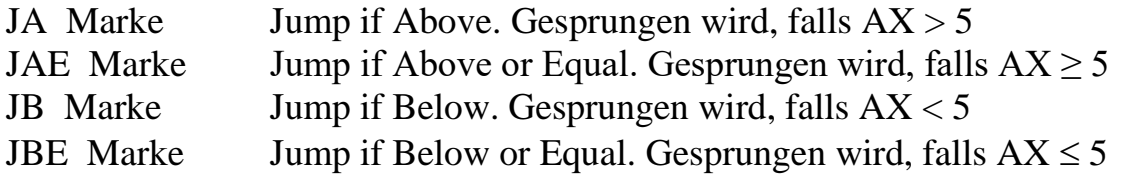

Bei den folgenden vier Befehlen wird das MSB als Vorzeichenbit interpretiert.  $(\rightarrow 130 < 120$  für Bytes)

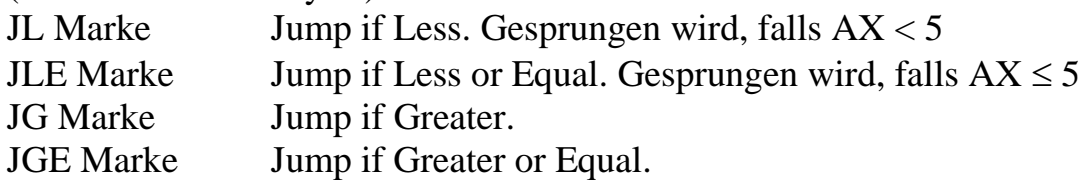

Ist das Sprungziel weiter als 128 Bytes entfernt, so nutzt man aus, dass ein **unbedingter** Sprung beliebig weit sein darf. Anstelle des Befehls JE Marke schreibt man einfach:

JNE weiter JMP Marke weiter ………….

## **Aufgaben**

- 1. Programmiere durch Verschachtelung von Schleifen eine Delay-Zeit von etwa einer Sekunde. Benutze dazu die Anweisungen DEC, JZ oder JNZ.
- 2. Es soll ein Zeichen von der Tastatur eingelesen werden. Falls es ein Großbuchstabe war, soll der Rechner einen Piepton (Ausgabe des ASCII-Codes 7, funktioniert nur im Vollbildmodus !) von sich geben.
- 3. Es soll eine Dezimalziffer über die Tastatur eingegeben werden. Der Rechner soll einen Piepton ausgeben, falls diese Ziffer ungerade war.
- 4. Erzeuge einen Ton, dessen Höhe kontinuierlich steigt! (Hinweise: erniedrige den Faktor n – siehe Seite 39 - mit einer Schleife! Außerdem sollte die Länge jedes einzelnen Tones jetzt deutlich niedriger sein!)
- 5. Erzeuge einen Ton, dessen Höhe zuerst sinkt und dann steigt.
- 6. Erzeuge einen Ton, dessen Höhe mehrmals sinkt und steigt.
- 7. Ermittlung der Hörschwelle: Erzeuge einen Ton, dessen Höhe kontinuierlich sinkt (steigt). Auf Tastendruck wird der Lautsprecher ausgeschaltet und die Frequenz des letzten Tones wird ausgegeben.
- 8. Man soll mit den Zifferntasten 1 bis 8 die C-Dur-Tonleiter spielen können. Beendet wird das Programm mit der ESCAPE-Taste (ASCII-Code 27).
- 9. Für viele Anwendungen ist es wichtig, eine Prozedur "Taste" zu haben. Schreibe ein Programm, welches das Wort "Taste !" ausgibt und dann auf einen Tastendruck wartet. Beachte, dass diese Prozedur eventuell mehrmals aufgerufen werden soll! Dieses Programm ließe sich jederzeit mit dem Block-Read-Befehl weiter benutzen.
- 10. Eine mehrstellige natürliche Zahl wird eingegeben. Eingabeschluss durch Return. Diese Dezimalzahl befindet sich anschließend in AX. Speichere das Programm unter dem Namen READ\_AX.
- 11. Eine mehrstellige Hex-Zahl wird eingegeben. Eingabeschluss durch Return. Ihr Wert befindet sich anschließend in AX.
- 12. Der Großbuchstabe A soll mit den Cursor-Tasten-gesteuert über den Bildschirm wandern. Achte auf eine mögliche Überschreitung des Bildschirmrandes!

# **Lösungen**

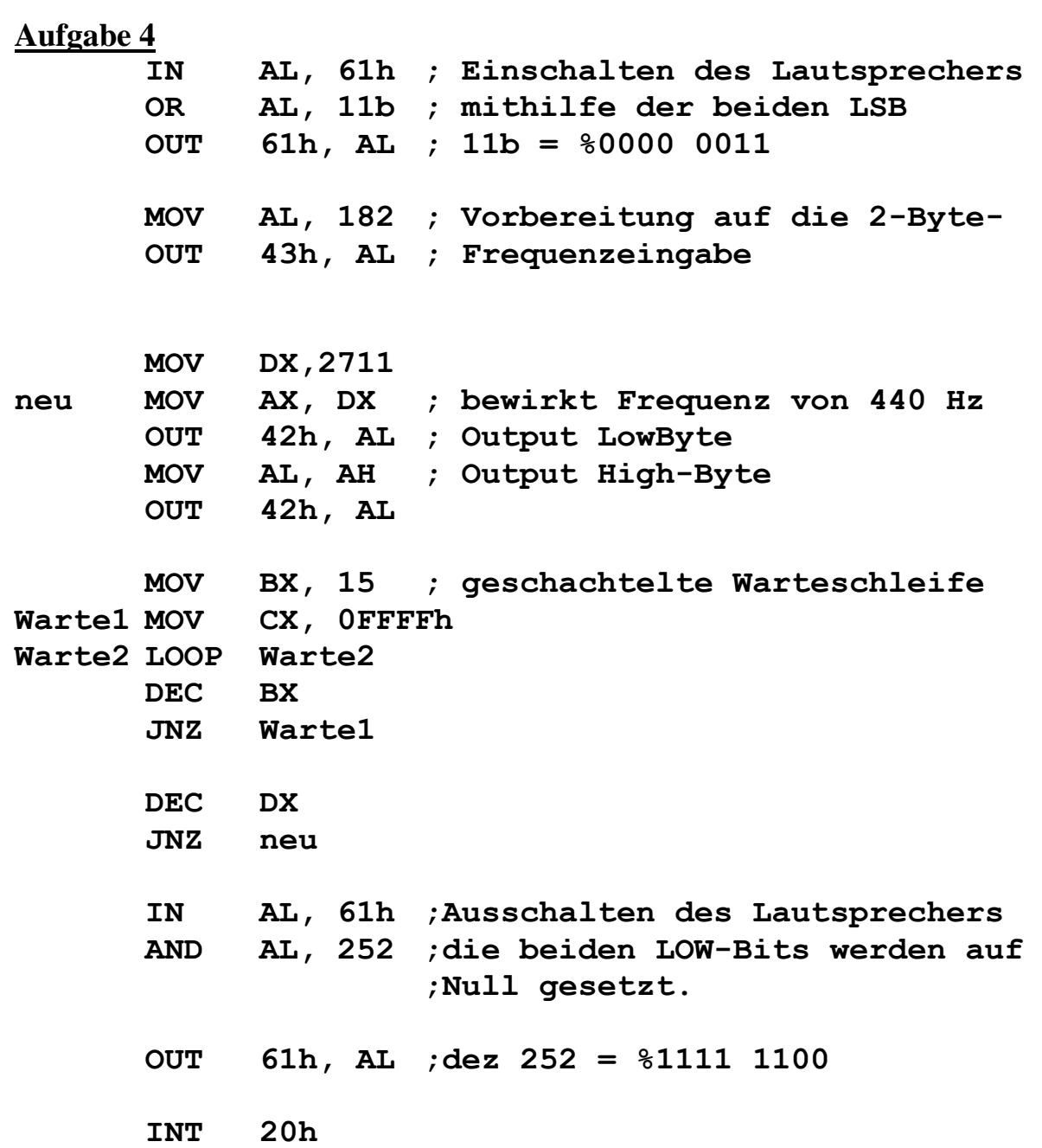

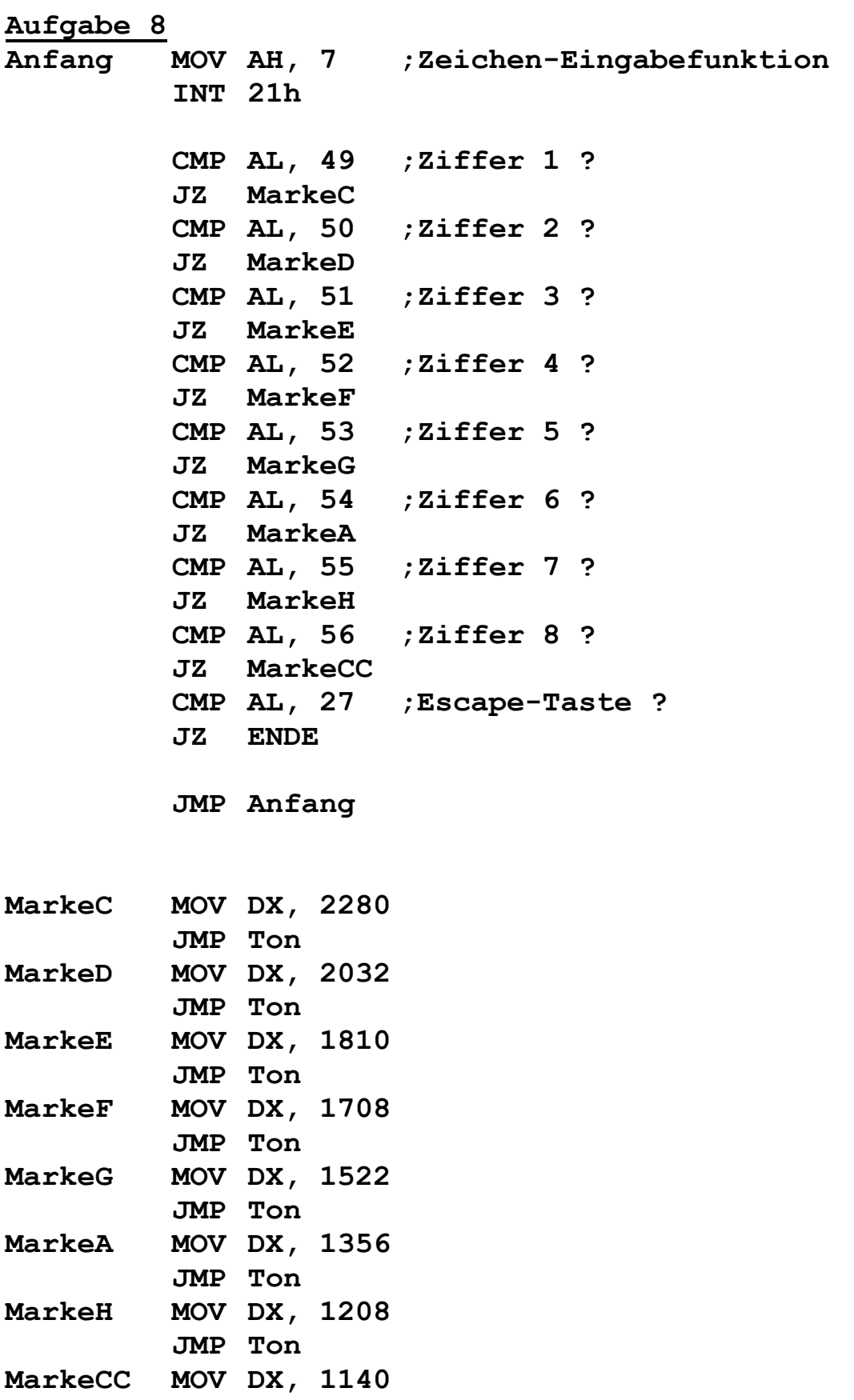

**Ton IN AL, 61h ;Vorbereitung des Lautsprechers OR AL, 3 OUT 61h, AL MOV AL, 182 OUT 43h, AL MOV AX, DX ;Tonausgabe OUT 42h, AL MOV AL, AH OUT 42h, AL MOV BX, 1000 Warte1 MOV CX, 0FFFFh Warte2 LOOPWarte2 DEC BX JNZ Warte1 IN AL, 61h ;Ausschalten des Lautsprechers AND AL, 252 OUT 61h, AL JMP Anfang ENDE INT 20h Aufgabe12 MOV BH, 0 ;Cursor in die Mitte setzen MOV DH, 12 ;Zeilennummer MOV DL, 40 ;Spaltennummer MOV AH, 2 INT 10h Ausgabe MOV AH, 2 ;Zeichenausgabe MOV DL, 65 ;Buchstabe A INT 21h MOV AH, 3 ;Ermitteln der Cursorposition MOV BH, 0 ;Seitennummer INT 10h DEC DL ;Cursor eine Spalte zurueck MOV AH, 2 ;Setzen des Cursors INT 10h**

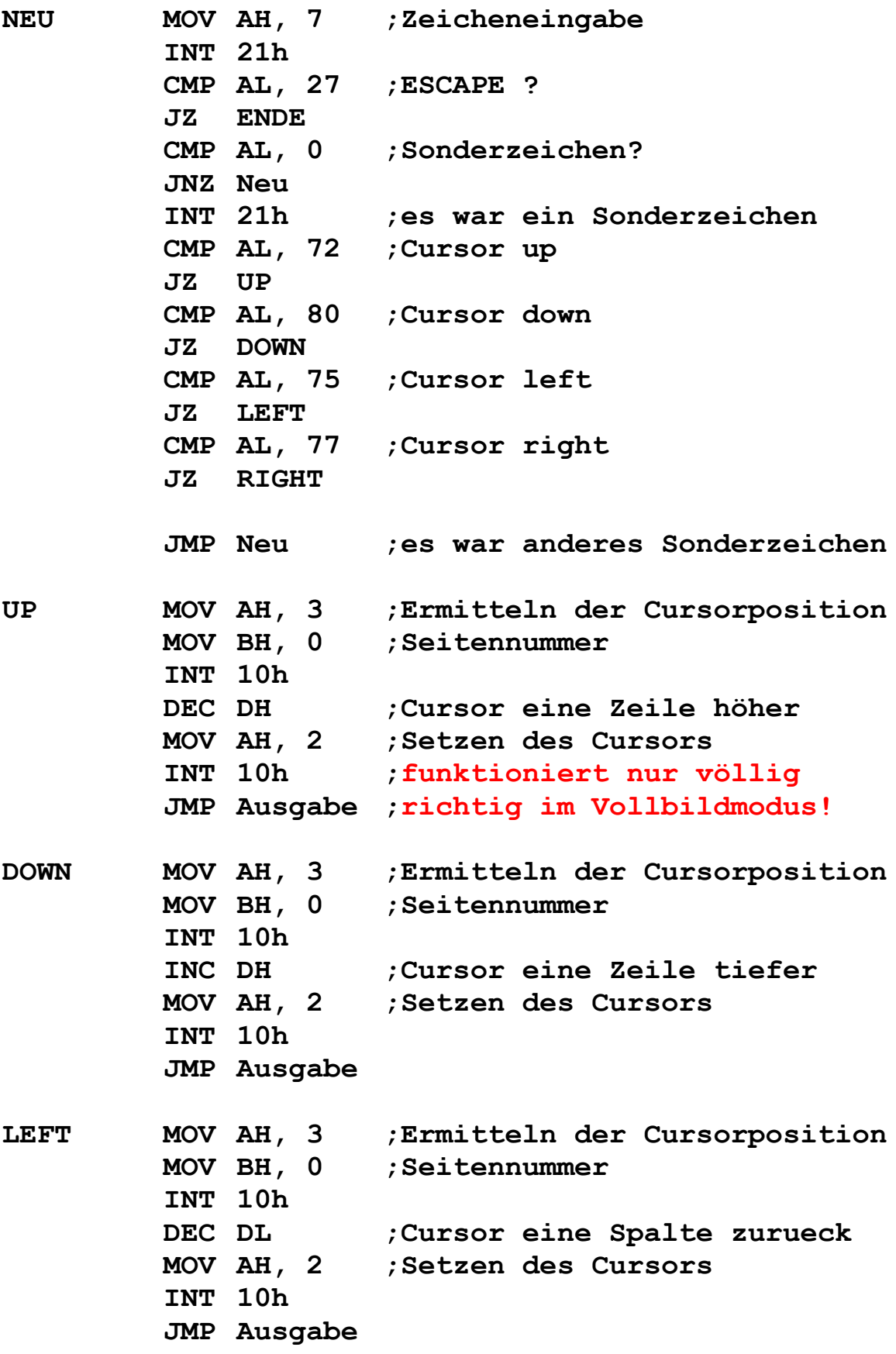

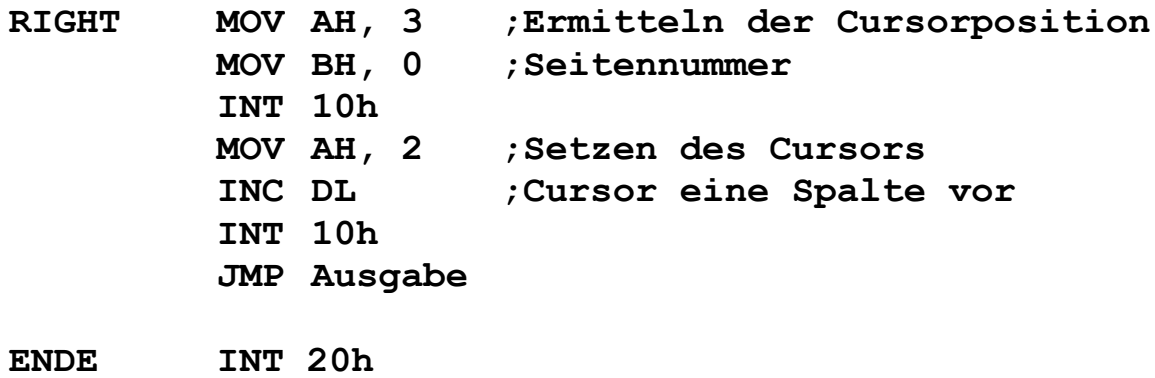

# **Zahlensystem-Umwandlungsprogramme**

#### **BINIHEX-Programm**

Das folgende Programm wandelt eine Binärzahl, welche im BX-Register steht, in eine Hexadezimalzahl um und gibt sie aus.

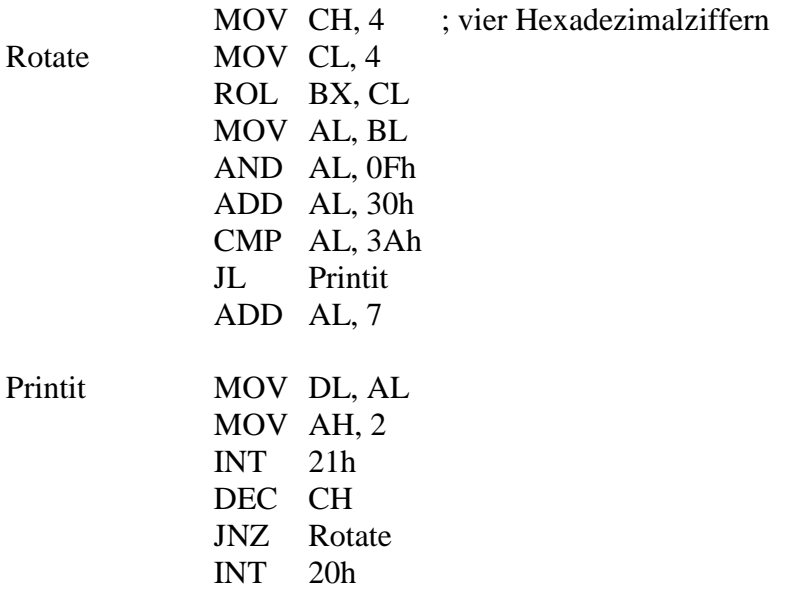

#### **DeziBin-Programm**

Das folgende Programm erwartet eine Dezimalzahl (< 65 535) von der Tastatur und schreibt die entsprechende Binärzahl ins BX-Register.

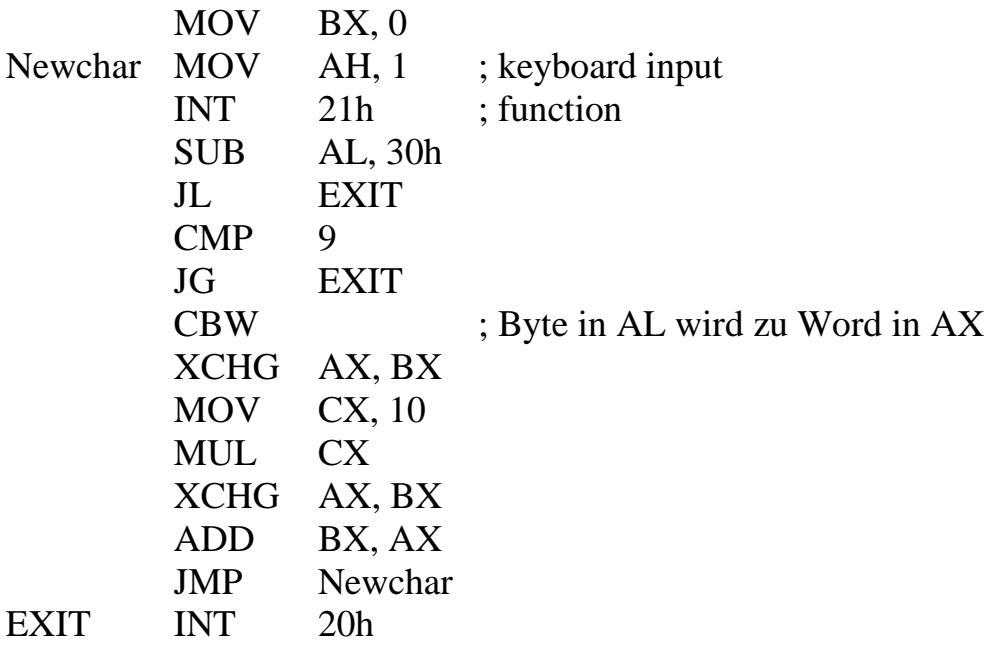

# **Aufgaben**

1. Schreibe ein Programm zur Umwandlung von Dezimalzahlen in Hexadezimalzahlen. Eine Dezimalzahl soll eingegeben werden, die entsprechende Hexadezimalzahl wird ausgegeben.

## **Indirekte Adressierung**

Das folgende Programm gibt einen String der Länge 5 auf dem Bildschirm aus.

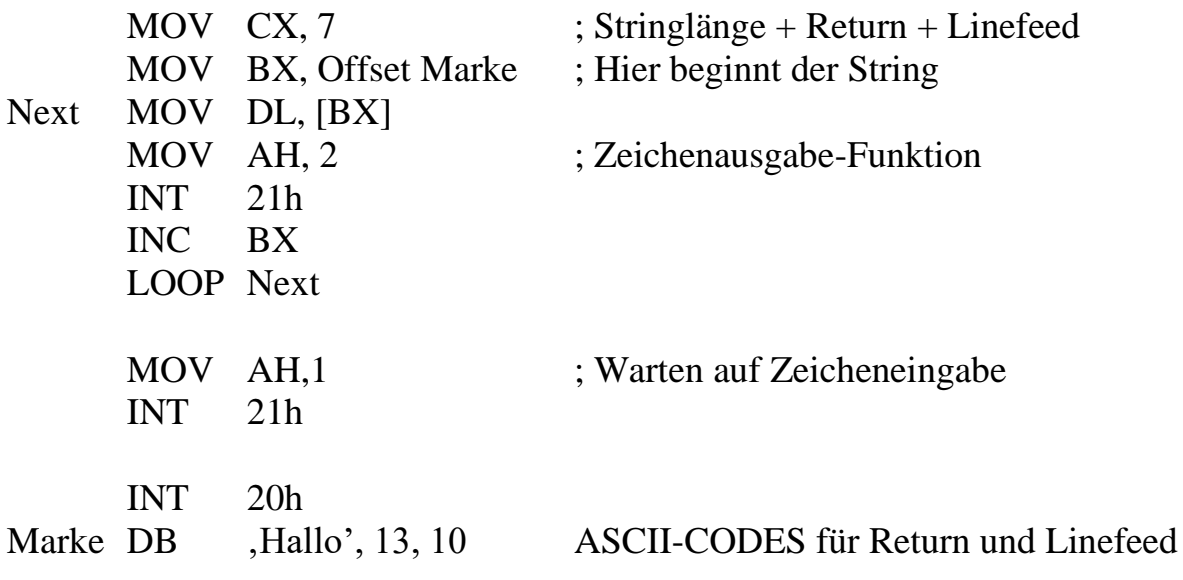

Wichtig: Zur indirekten Adressierung können nur die vier Register BX, SI, DI und BP benutzt werden. Hierbei beziehen sich BX, SI und DI auf das Datensegment DS, während sich BP auf das Stacksegment SS bezieht.

Die Indexregister können auch teilweise kombiniert werden. Beispiele:

Mov AL, [BX+123] Mov AX, [123+BX] Mov BX,  $[BX+1]$ Mov AX, [BX] Mov [3+SI], AX Mov [123+DI], AL Mov AX,  $[BP+34]$ MOV [BX], 17 Mov AX,  $[BX + SI + 123]$ Mov AX, [BX+DI] Mov AX, [SI+BP] // interessanterweise ist das möglich Allerdings ist auch nicht jede beliebige Kombination erlaubt. Nicht erlaubt sind z.B. folgende Kombinationen:

Mov AX, [BX+BP] // Bezug auf DS oder SS wäre nicht klar Mov AX, [SI+DI] MOV [BX], [SI] // nicht klar, ob ein Byte oder ein Wort bewegt werden soll

Ein indirekter Adressierungsbefehl wird fast immer innerhalb einer Schleife ausgeführt.

## **Aufgaben**

- **1.** Das Datum des BIOS, eine Art Versionsnummer, ist im ROM ab der Speicherstelle FFFF : 5 in Form von 8 aufeinanderfolgenden ASCII-Zeichen abgelegt: MM/DD/YY (engl. Datumsform). Gib das ROM-BIOS-Datum auf dem Bildschirm aus !
- 2. Schreibe ein Programm "ClearScreen", welches den Textbildschirm löscht, indem es ihn mit Leerzeichen (ASCII-Code 32, Attribut 7 = weißes Zeichen auf schwarzem Hintergrund) füllt. Zur Erinnerung: Der Textbildschirmspeicher für Farbmonitore beginnt an der absoluten Adresse \$B8000. Für jedes Pixel sind zwei Byte reserviert. Das erste Byte enthält den ASCII-Code des Zeichens und das zweite Byte das Attribut. Der Textbildschirm enthält (im Klein-Bild-Modus) 2000 Zeichen.
- **3.** Die ersten 1024 Speicherzellen des Arbeitsspeichers werden als *Zeropage* bezeichnet. Sie enthält für den Rechner wichtige Informationen. Stelle die Inhalte der *Zeropage* auf dem Textbildschirm dar. (Beachte: Segmentadresse ist 0). Interpretiere diese Inhalte als ASCII-Codes und schreibe sie nacheinander direkt in den Bildschirmspeicher (ohne Verwendung der entsprechenden DOS-Funktion!). Beachte, dass jede Zelle der Zeropage gelesen werden soll, im Textbildschirmspeicher aber jede zweite Zelle das Attribut enthält. Packe das ganze Programm in eine Schleife, die solange durchlaufen wird, bis ein Tastendruck stattfindet (Funktionsnummer 0Bh des Interrupts 21h). So wird die *ZeroPage* immer wieder neu dargestellt. Betätige während des Programmablaufs die *Strg*- *Alt*- oder *AltGr*-Taste! Was fällt auf?
- **4.** Mache dasselbe wie in Aufgabe 3 mit den Inhalten der Zellen 0000:0400 bis 0000: 0500. Beachte, dass sich in den Zellen 0000:046C bis 0:046F die Timer für die Zeitangaben befinden.
- **5.** Eingegeben wird ein beliebiger String. Der Rechner ersetzt alle Kleinbuchstaben durch Großbuchstaben und gibt den String wieder aus.
- **6.** Fülle mit *DEBUG* einen bestimmten Speicherbereich von zehn Byte mit der Zahl A0. Der Rechner soll anschließend diesen Speicherbereich kopieren in den direkt anschließenden 10-Byte-Speicherbereich. Kontrolliere dies mit dem Display-Befehl von *DEBUG*!
- **7.** Der gesamte Zeichensatz soll zusammen mit der jeweiligen Codezahl ausgegeben werden.

### **Lösungen**

### **Aufgabe 1**

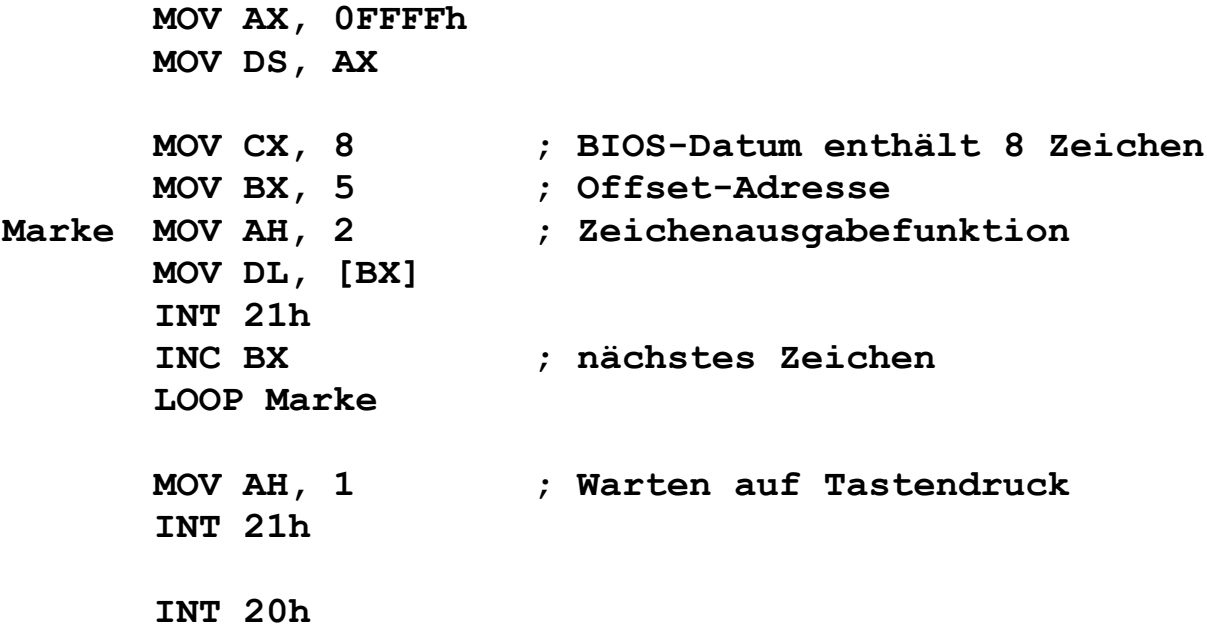

### **Aufgabe 2**

**MOV AX, 0B800h ; Beginn des Textbildschirms MOV DS, AX MOV CX, 2000 ; Anzahl der Bildschirmpixel MOV BX, 0 ; Initialisierung MOV AH, 7 ; Attribut MOV AL, 32 ; ASCII-Code für Leerzeichen Marke MOV [BX], AX INC BX INC BX LOOP Marke MOV AH, 1 ; Warten auf Tastendruck INT 21h INT 20h**

# **Aufgabe 3**

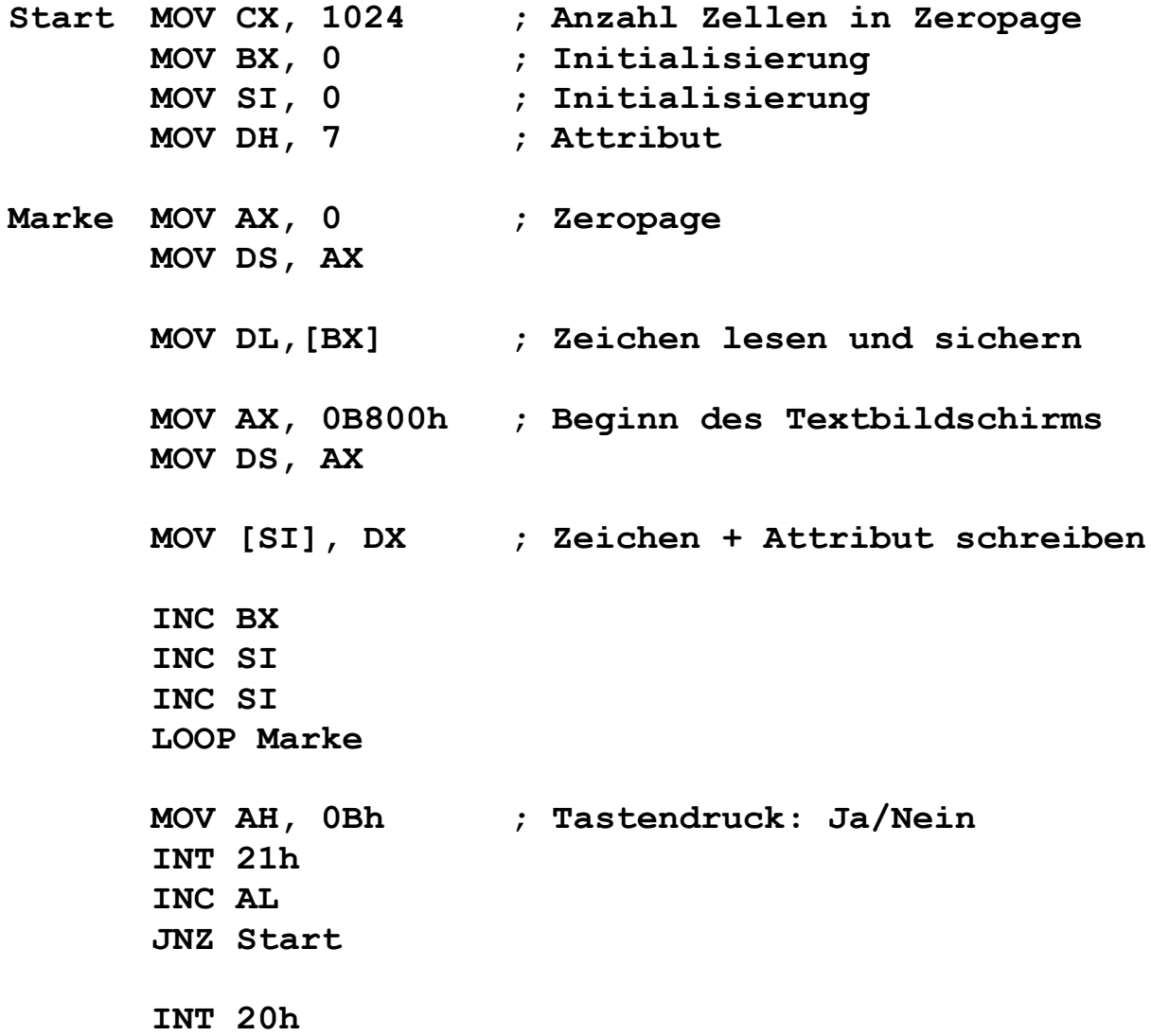

## **Deklaration von Variablen**

Zur Deklaration von Variablen gibt es die beiden Pseudobefehle DB (Define Byte) und DW (Define Word).

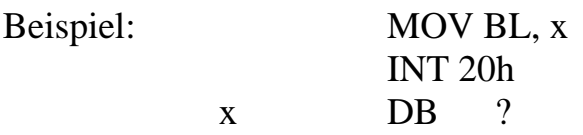

Der (relativ beliebige) Variablenname x muss am linken Rand des Editors stehen. Aufgrund der beiden Zeichen "DB" behandelt der Assembler x als Variable und nicht als Marke (z.B. würde *LOOP x* nicht funktionieren). Der Assembler reserviert für x nun eine bestimmte Speicherstelle und greift jedes Mal, wenn x gebraucht wird, auf diese Speicherzelle zu. Das Fragezeichen bedeutet, dass bei der Deklaration der Variablen x keine Vorbelegung für x stattfindet. Der Inhalt von x ist zunächst unbestimmt. Es gibt allerdings auch die Möglichkeit, der Variablen x schon bei der Deklaration einen Wert zuzuordnen: Beispiel:

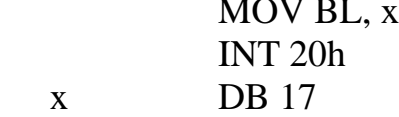

Eine äquivalente Möglichkeit wäre: x DB 1 Dup(17) (vgl. weiter unten: Felder)

#### **Analog funktioniert der Pseudobefehl DW .**

Es gibt auch die Möglichkeit, ganze Felder zu deklarieren:

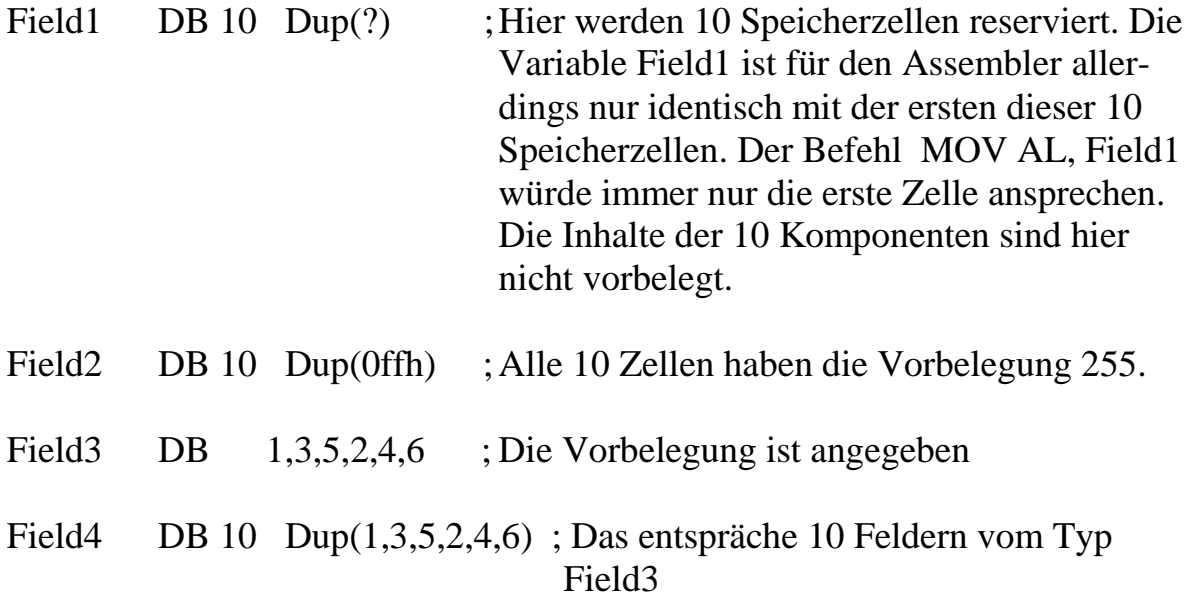

Es gibt auch die Möglichkeit, ganze Texte als Variable abzuspeichern:

Text1 DB "Goethe-Gymnasium"

Text2 DB "Goethe","\$"

Hier werden die entsprechenden ASCII-Codes der Buchstaben in den Speicher geschrieben.

Die Variable Text2 zeigt hier ebenfalls nur auf diejenige Speicherstelle, die den Zeichencode des Buchstaben G enthält.

Sehr wichtig: Der Turbo-Assembler reserviert die Speicherzellen für die Variablen leider nicht automatisch am Ende des Programmcodes, sondern an genau der Stelle, wo gerade der entsprechende Deklarationsbefehl im Assembler-Quelltext auftaucht.

Deshalb darf ein Deklarationsbefehl niemals am Anfang eines Programmes stehen. Der Rechner würde den Inhalt der ersten Zelle als Befehl (und nicht als Variablenspeicher) ansehen und entsprechend handeln.

Man sollte Deklarationsteile auch nicht irgendwo mitten im Assemblertext unterbringen. Das hätte zur Folge, dass man mit dem Hilfsprogramm DEBUG nicht mehr den Assembler-Quelltext lesen könnte.

Also: Variablendeklarationen immer an das Ende des Assemblertextes

Wenn mit X eine Variable oder ein ganzes Variablenfeld deklariert ist, gibt der Pseudo-Befehl **Offset X** die Offset-Speicheradresse von X an. Beispiel: Mov DX, Offset X ....

 $X$  DB 12 Dup(?)

Wichtig: Der Offset-Befehl und alle Variablen beziehen sich immer auf das DS-Register. Vorsicht, wenn DS im Programm geändert wird!

Dem Offset-Befehl **ähnlich** ist der Befehl LEA (=Load Effective Adress) Beispiel: LEA AX,  $X \leq >$  Mov AX, Offset X

Ist X ein Feld (von Bytes), so kann man mit folgenden Befehlen auf das **dritte** Element zugreifen:

LEA DX,  $X[2] \leq>>$  Mov DX, Offset  $X + 2$ 

### **Aufgaben**

- 1. Definiere ein Feld, welches nur 2 Zahlen (Bytes) enthält. Schreibe anschließend ein Programm, welches diese beiden Zahlen im Feld vertauscht. Um das Ergebnis kontrollieren zu können, lade anschließend dies beiden Zahlen in die Register AL und CL
- 2. Definiere ein Feld mit 10 Ziffern. Der Rechner soll
	- a) die größte dieser Ziffern ins AX-Register schreiben.
	- b) alle Ziffern auf dem Bildschirm untereinander ausgeben.
	- c) das Feld sortieren und auf dem Bildschirm ausgeben.
	- d) die Teilaufgaben a, b und c mit mehrstelligen Zahlen lösen.

## **Definition von Konstanten**

Es gibt zwei Pseudobefehle, um Konstanten zu definieren.

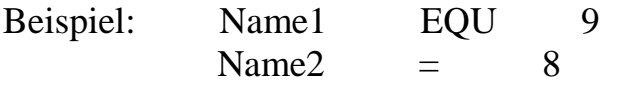

Die Konstantennamen müssen im Editor des Assemblers am linken Rand stehen. Mit EQU kann man einer Konstanten nur ein einziges mal einen Wert zuweisen (wie normalerweise auch üblich). Mit dem Gleichheitszeichen kann man ein und demselben Namen mehrmals einen unterschiedlichen konstanten Wert innerhalb des Quelltextes zuweisen. Das letztere sollte man normalerweise allerdings nicht tun.

Für Konstanten werden keine Speicherzellen reserviert. Der Assembler ersetzt beim assemblieren sofort den Konstantennamen durch den entsprechenden Wert. Deshalb gibt es im folgenden Beispiel auch keine Konflikte:

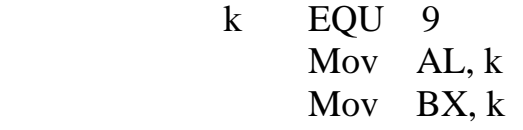

Es gibt nicht die Möglichkeit, einen ganzen Text als Konstante zu definieren. Allerdings kann man den Zeichencode eines Zeichens als Konstante definieren: ch equ 'A' Damit hätte ch den Wert 65 .

# **Der Stack (LIFO-Keller)**

Lässt man sich alle Register ausgeben, so sieht man in der ersten Zeile auch den Stackpointer SP. Dieser zeigt auf die **zuletzt benutzte** Zelle des Stacks. Der Stack ist ein Speicherbereich, in dem normalerweise alle Rücksprungadressen (bei Prozedur- oder Funktionsaufrufen) und alle Übergabeparameter an Prozeduren bzw. Funktionen gespeichert werden.

Es können grundsätzlich nur Worte (kein einzelnes Byte) auf den Stack geschrieben werden (obwohl der Speicher natürlich nur aus Byte-Zellen besteht).

Der Stack beginnt bei der letzten Offset-Adresse des Segmentes und baut sich abwärts auf.

Wenn ein COM-File (< 64k) geladen wird, wird der Stack-Pointer automatisch auf das Ende des Segmentes gesetzt. Das geschriebene COM-Programm beginnt grundsätzlich bei der Offset-Nummer \$100 und wächst zu höheren Adressen hin. Ein EXE-File beginnt bei der Offset-Adresse \$0 .

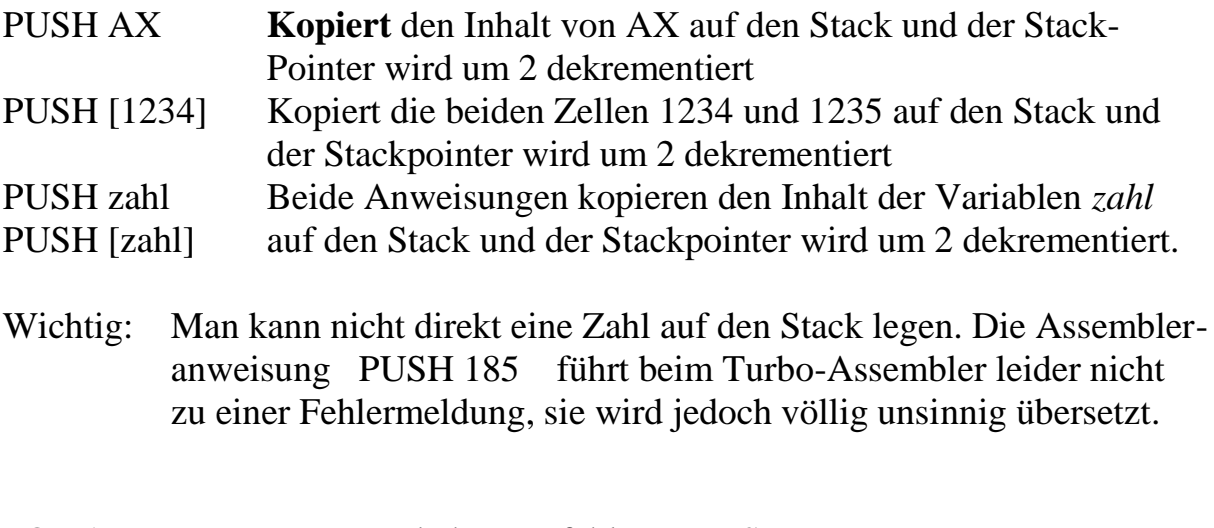

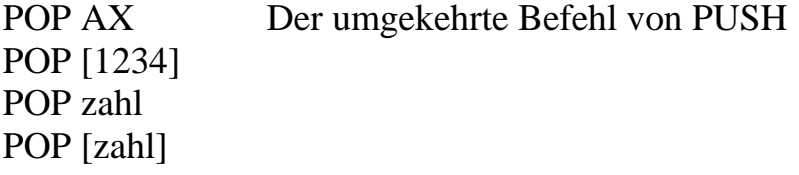

Push- und Pop-Operationen sind sehr schnell.

Außer dem SP-Register gibt es noch das BP-(Base-Pointer-) Register. Dieses kann auf eine beliebige Zelle des Stacks zeigen.

#### **Aufgaben**

1. Schreibe beliebige Zahlen in die vier Register AX, BX, CX und DX. Speichere diese Inhalte auf den Stack und hole sie anschließend wieder zurück. Kontrolliere das Ganze mit dem Trace-Befehl von DEBUG!

#### **Prozeduren**

Es ist wichtig, dass im Quelltext **zuerst** das Hauptprogramm steht und anschließend irgendwelche Prozeduren. Begründung: der Turbo-Assembler übersetzt jeden Befehl sofort in den Maschinen-Code. Wenn ein Programm mit einer Prozedur beginnt, so wird es abstürzen, sobald es auf den Befehl **RET** trifft. Näheres siehe unten!

Die nachfolgende Prozedur wird mit dem Befehl CALL READ\_AX aufgerufen. Der Call-Befehl rettet zuerst den aktuellen Befehlszeiger auf den Stack, führt dann die Prozedur aus und holt den Befehlszeiger beim **RET**-Befehl wieder vom Stack zurück.

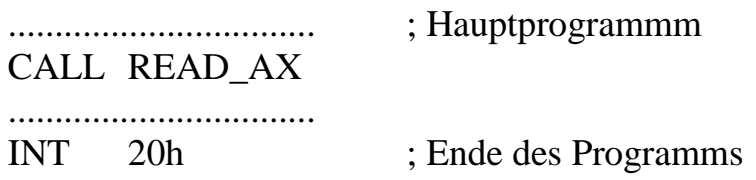

#### **READ\_AX PROC Near**

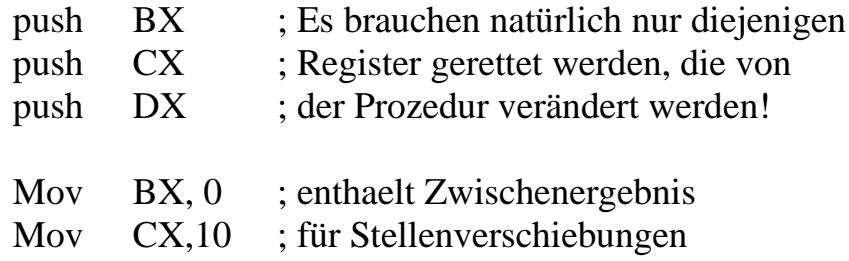

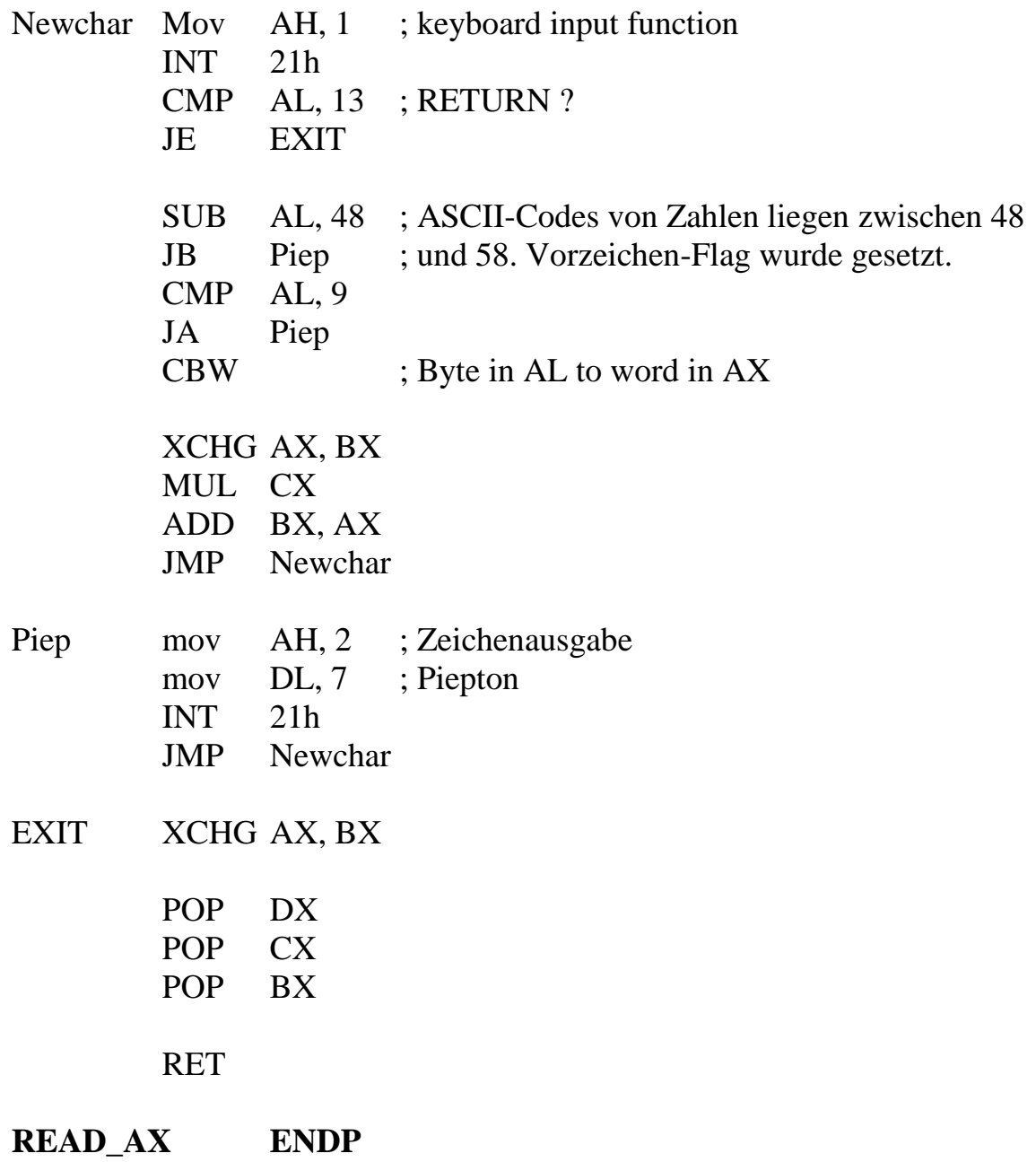

(Ob etwa die drei Worte *"READ\_AX PROC NEAR"* vom Editor eingerückt werden oder nicht, scheint von der Länge des Prozedurnamens und von der Anzahl der eingeschobenen Tab-Sprünge abzuhängen).

# **WRITE\_AX PROC NEAR**

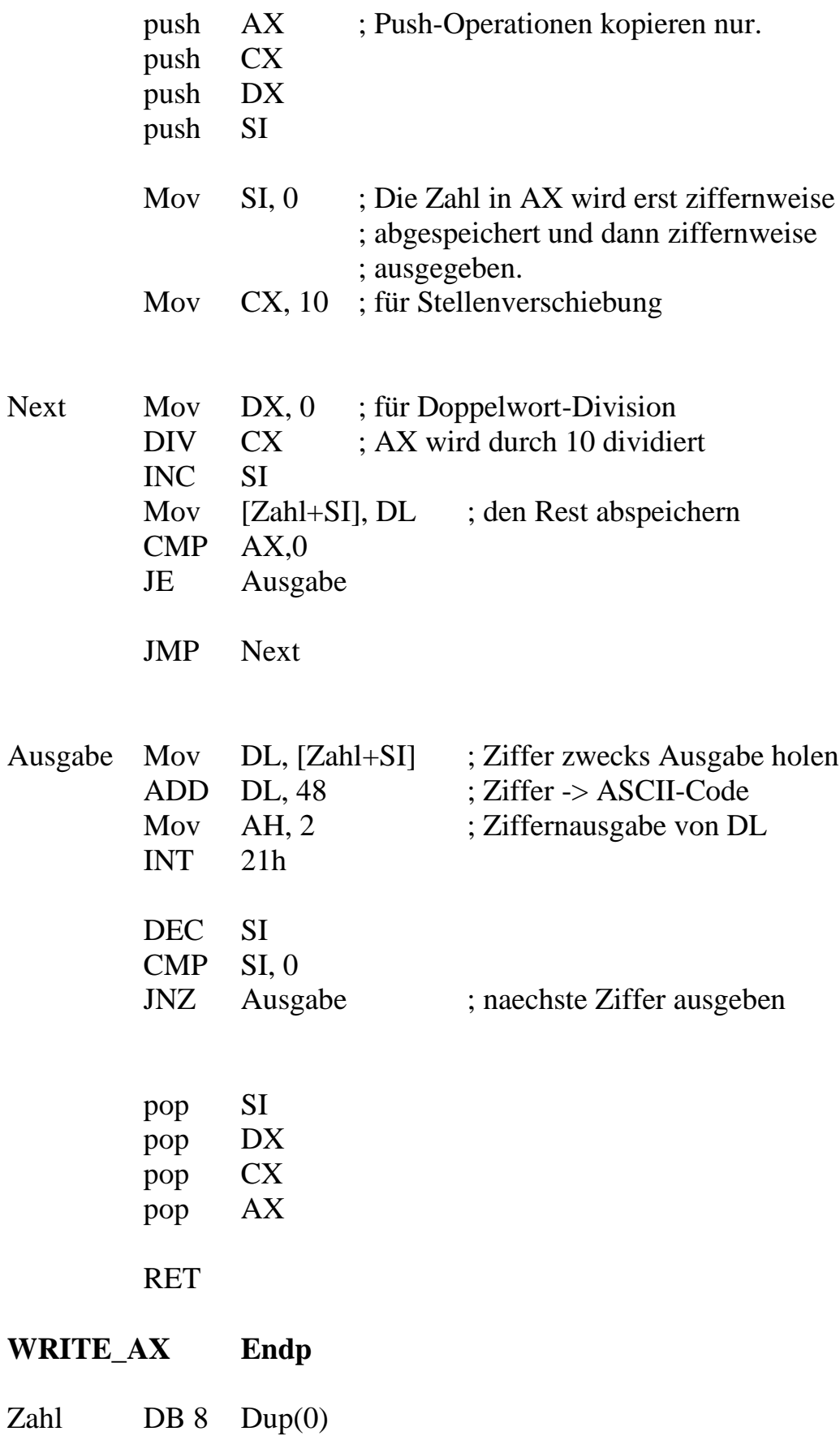

### **String-Aufgaben**

- 1. Mit der DOS-Funktion A soll ein String eingegeben werden (Abschluss mit RETURN) und mit der Funktion 9 wieder ausgegeben werden (achte auf das Dollarzeichen!).
- 2. Ein String, welcher auch Leerzeichen enthalten soll, wird eingegeben. Danach wird dieser String ohne Leerzeichen wieder ausgegeben.
- 3. Ein String wird eingegeben. Kleinbuchstaben werden in Großbuchstaben umgewandelt. Der String wird anschließend wieder ausgegeben.

#### **Lösung von Aufgabe 1**:

- ; Ein- und Ausgabe eines Strings
- ; Die Prozeduren cr (Carriage Return) und Taste werden vorausgesetzt.

```
call cr
        call Eingabe
        call cr
        call Ausgabe
        call taste
        INT 20h
Eingabe Proc near
        Push AX
        push DX
        Mov DX, Offset text ; keyboard-
        Mov AH, 10 ; input-
        INT 21h ; function
        pop DX
        pop AX
        RET
Eingabe Endp
Ausgabe Proc near
        push AX
        push BX
        push DX
        push SI
        Mov SI, Offset text
        MOV BH, 0
        MOV BL, [SI+1] ; enthält Länge des Strings
        Mov [SI+BX+3], '$' ; Dollarzeichen als Abschluss
        Mov DX, SI
        Add DX, 2 ; Stringanfang
        mov AH, 9 ; Print String function
        int 21h
```
**pop SI pop DX pop BX pop AX RET Ausgabe Endp text db 200 dup(200)**

**Lösung von Aufgabe 2:**

**call Eingabe call cr call Ausgabe call cr call taste INT 20h Eingabe Proc near Push AX push DX Mov DX, Offset text ; keyboard-Mov AH, 10 ; input-INT 21h ; function pop DX pop AX RET Eingabe Endp Ausgabe Proc near push AX push BX push DX push SI push DI Mov SI, Offset text MOV DI, Offset neutext**

**MOV CL, [SI+1] ;** *enthält Länge des Strings* **MOV CH, 0 ;** *für Schleife* **INC SI INC SI ; zeigt auf Beginn des Strings Marke MOV DL, [SI] CMP DL, 32 ;** *Leerzeichen?* **JE Marke2 MOV [DI], DL INC DI Marke2 INC SI LOOP Marke Mov [DI], '\$' ; Dollarzeichen als Abschluss Mov DX, Offset neutext mov AH, 9 ;** *Print String function* **int 21h pop DI pop SI pop DX pop BX pop AX RET Ausgabe Endp text db 200 dup(200) neutext db ?**

# **Rekursive Prozeduren**

Prozeduren können auch problemlos rekursiv aufgerufen werden, wie man an folgendem Beispiel sieht:

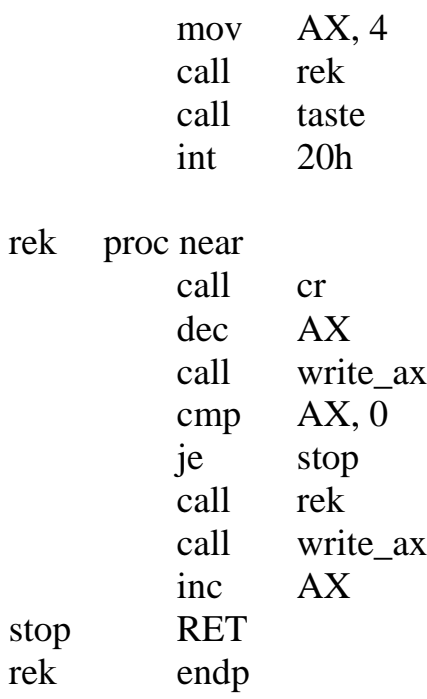

Das Ergebnis dieses rekursiven Prozeduraufrufs ist das folgende:

- 3 2 1 0012
- **Aufgabe:** Ändere die obige Prozedur so, dass in der letzten Ausgabezeile Leerzeichen eingefügt werden:
	- 3 2 1 00 1 2

# **lokale Prozedurvariablen**

Variablen, die nur innerhalb einer Prozedur gebraucht werden, sollten grundsätzlich lokal sein. Bei rekursiven Prozeduren ist es manchmal sogar unumgänglich, daß jeder neue (rekursive) Prozeduraufruf auch neue lokale Variablen erzeugt.

In Pascal werden die Speicherplätze für lokale Variablen direkt im Anschluß an den Maschinencode des gesamten Programms gelegt.

Wird eine Prozedur aufgerufen, so wird in diesem Speicherbereich (genannt Heap, engl. "Haufen") Platz·für lokale Variablen belegt. Beim Verlassen der Prozedur wird dieser Platz wieder frei gegeben.

Man benötigt also eine sog. Zeigervariable, genannt *heapptr*, deren Inhalt angibt, wo der freie Speicherplatz beginnt.

Dieser Zeiger wird als globale Variable realisiert. Er muß am Schluß des Assemblertextes deklariert werden.

Im folgenden Bild belegt der gesamte Programmcode (einschließlich aller Prozedurcodes und dem *heapptr*) die Zellen \$100 bis \$AA01.

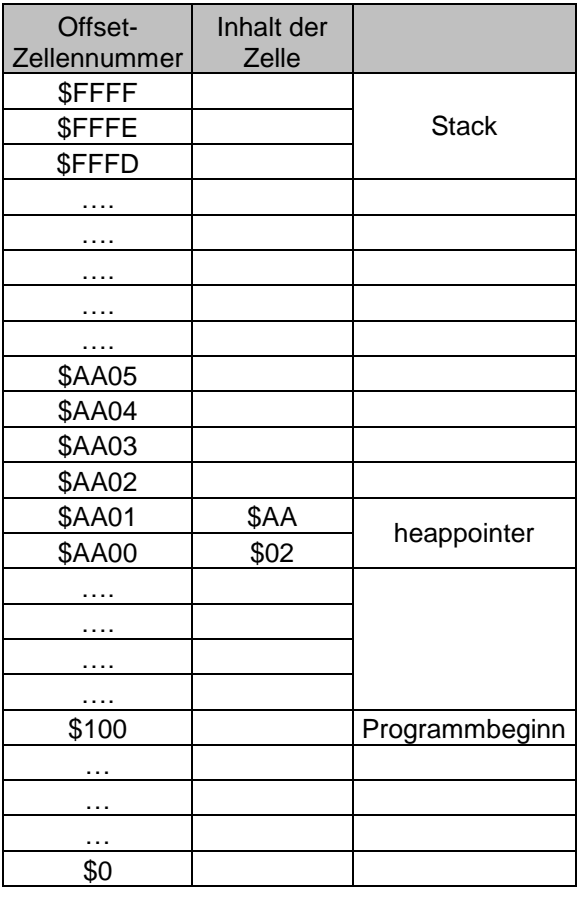

Benötigt nun eine Prozedur lokale Variablen, so wird der Inhalt der von *heapptr* gleich zu Beginn der Prozedur um den entsprechenden Platz erhöht. Dies muß zu Beginn der Prozedur geschehen, weil die Prozedur sich eventuell selber aufrufen könnte. Direkt vor dem Rücksprungbefehl RET muß der Zeiger natürlich wieder zurückgesetzt werden.

In dem so geschaffenen Platz können nun die lokalen Variablen untergebracht werden.

Betrachte dazu das folgende Beispiel, in welchem die Prozedur zwei lokale Variablen X und Y vom Typ Byte besitzt:

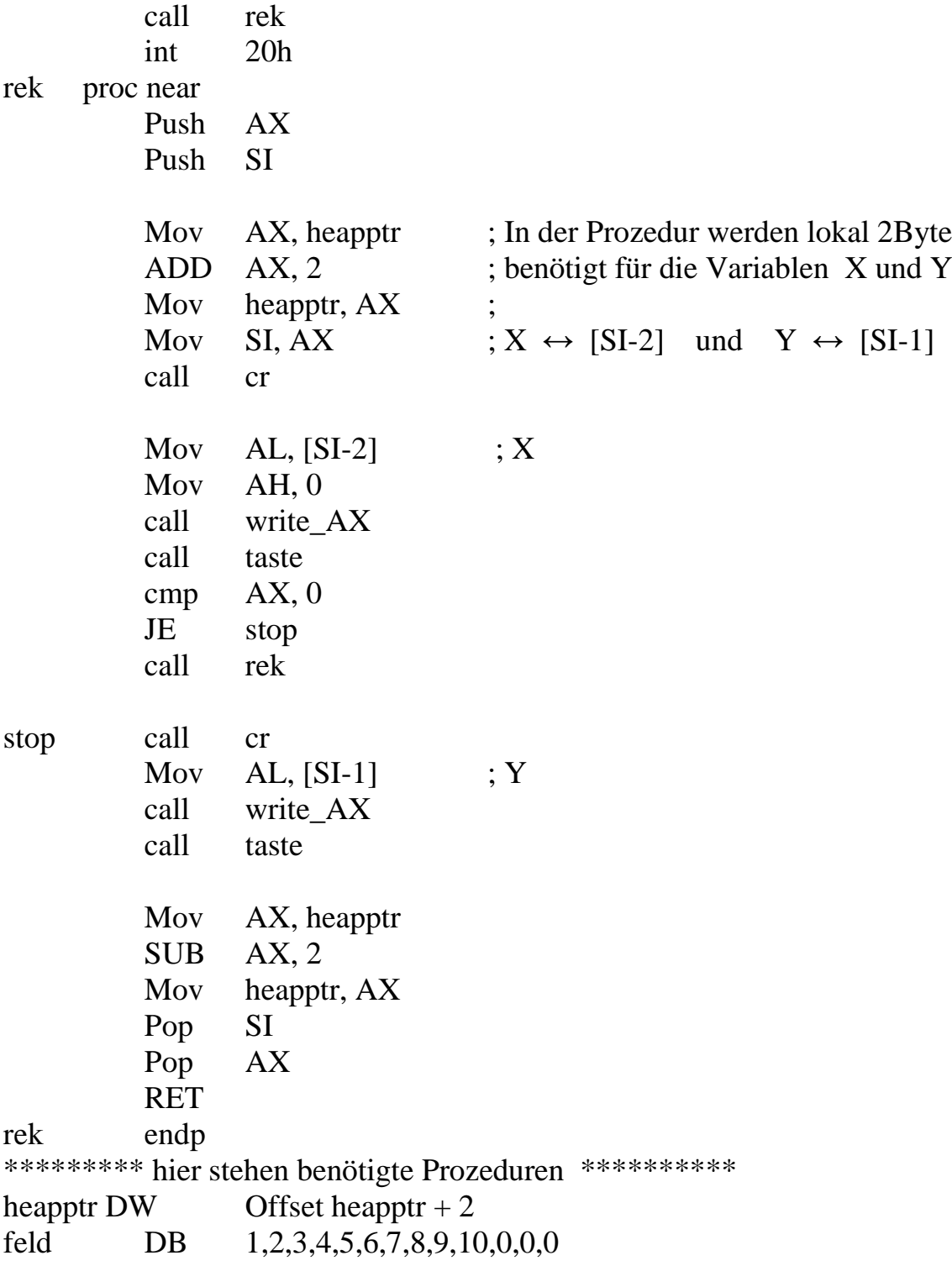
Die Speicherplätze für die lokalen Variablen enthalten anfangs normalerweise irgendwelche zufälligen Zahlen. Im obigen Beispiel wurden sie nur vordeklariert, um das Resultat besser verstehen zu können.

Im obigen Beispiel wird auch überhaupt keine Rechnung mit den lokalen Variablen durchgeführt. Die "zufälligen" Werte dieser Variablen werden nur ausgegeben.

Das Resultat des obigen Programms ist das folgende:

## **Parameterübergabe call-by-value**

Die Parameterübergabe an eine Prozedur geschieht üblicherweise mit Hilfe des Stacks. Bei der *Call-by-Value*-Übergabe wird der Wert (value) des zu übergebenden Parameters auf den Stack gelegt. Dies muß direkt vor dem Prozeduraufruf geschehen.

Natürlich kann man auch mehrere Parameter so übergeben.

Die Prozedur selbst kann mit Hilfe des Basepointers BP jederzeit auf diesen Wert zugreifen.

Zu beachten ist, daß auf dem Stack grundsätzlich nur 16-bit-Worte abgelegt werden können.

Direkt nach der Rückkehr aus dem Unterprogramm muss der vorher auf den Stack gelegte Value-Parameter dort wieder entfernt werden. Ansonsten könnte dieser Wert auf dem Stack als falsche Rücksprungadresse mißverstanden werden. Dies läßt sich am besten durch den Befehl ADD SP, 2 bewirken. (Andere Möglichkeiten werden später in einer Aufgabe behandelt). Falls mehrere Parameter übergeben wurden, so muss der Stackpointer natürlich entsprechend wieder erhöht werden.

Im folgenden Beispiel wird eine Prozedur beschrieben zur Ausgabe einer Ziffer. Der entsprechende Pascal- oder Delphi-Befehl lautet: *Ziffernausgabe(8)* Vergleiche dazu auch die Stack-Belegung ! Um das Verständnis des Problems nicht unnötig zu verkomplizieren, werden keine Register gerettet.

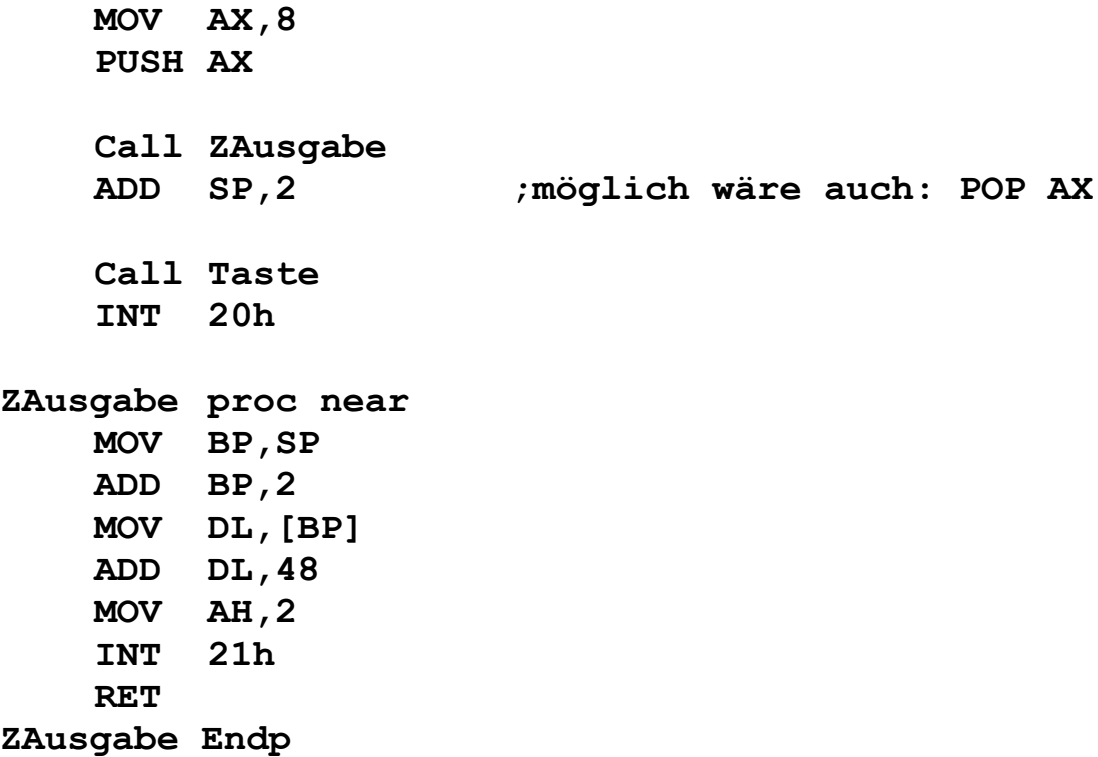

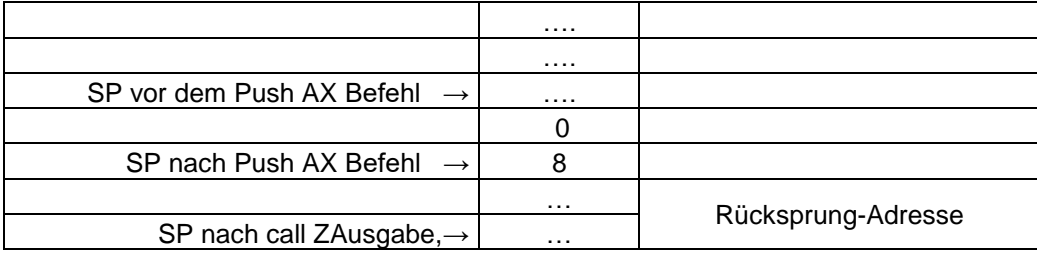

Damit eine Prozedur mit call-bye-value-Parameter auch rekursiv aufgerufen werden kann, muß natürlich der alte BP-Wert gerettet werden, bevor man das BP-Register benutzt, um auf den Übergabeparameter zuzugreifen. Aber auch bei nicht-rekursiven Prozeduren sollte das BP-Register grundsätzlich immer erst gerettet werden. Man kann schließlich nicht ausschließen, daß das aufrufende Programm selbst auch mit dem Basepointer arbeitet.

Im folgenden Beispiel wird eine Prozedur geschrieben zur Berechnung des Quadrates einer Zahl. Vergleiche dazu auch die Stack-Belegung !

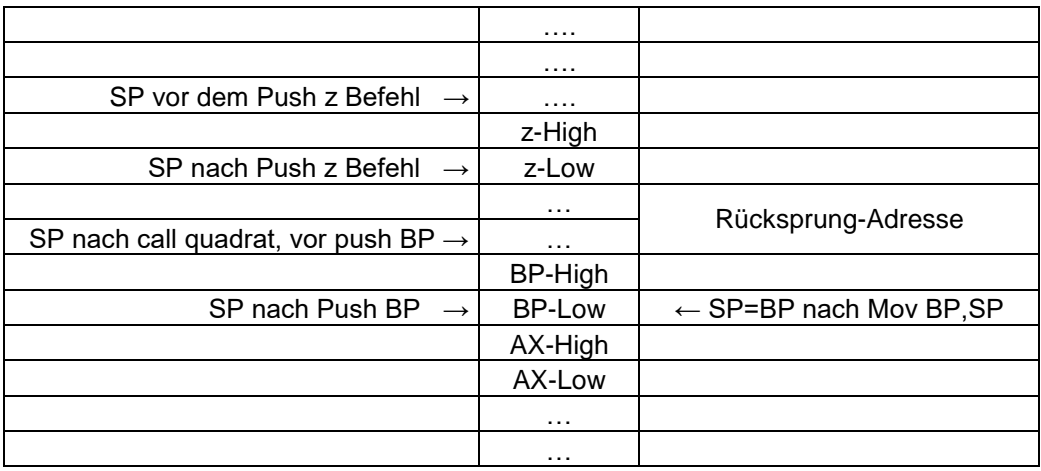

Zunächst das Hauptprogramm:

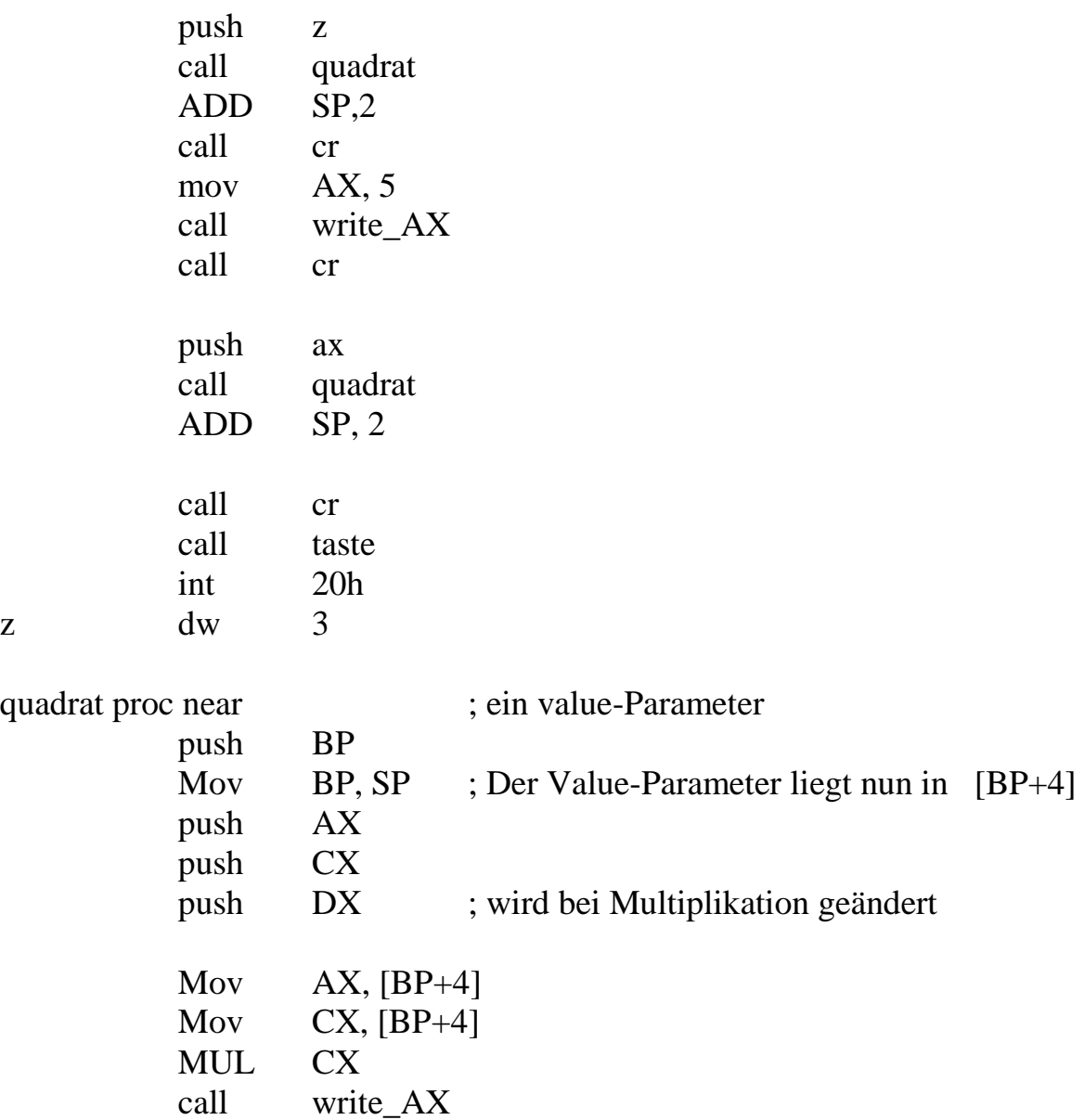

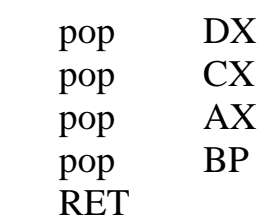

quadrat endp

76

Dass diese Parameterübergabe auch rekursiv funktioniert, sieht man an folgendem Programm:

;Program Quadratzahlen

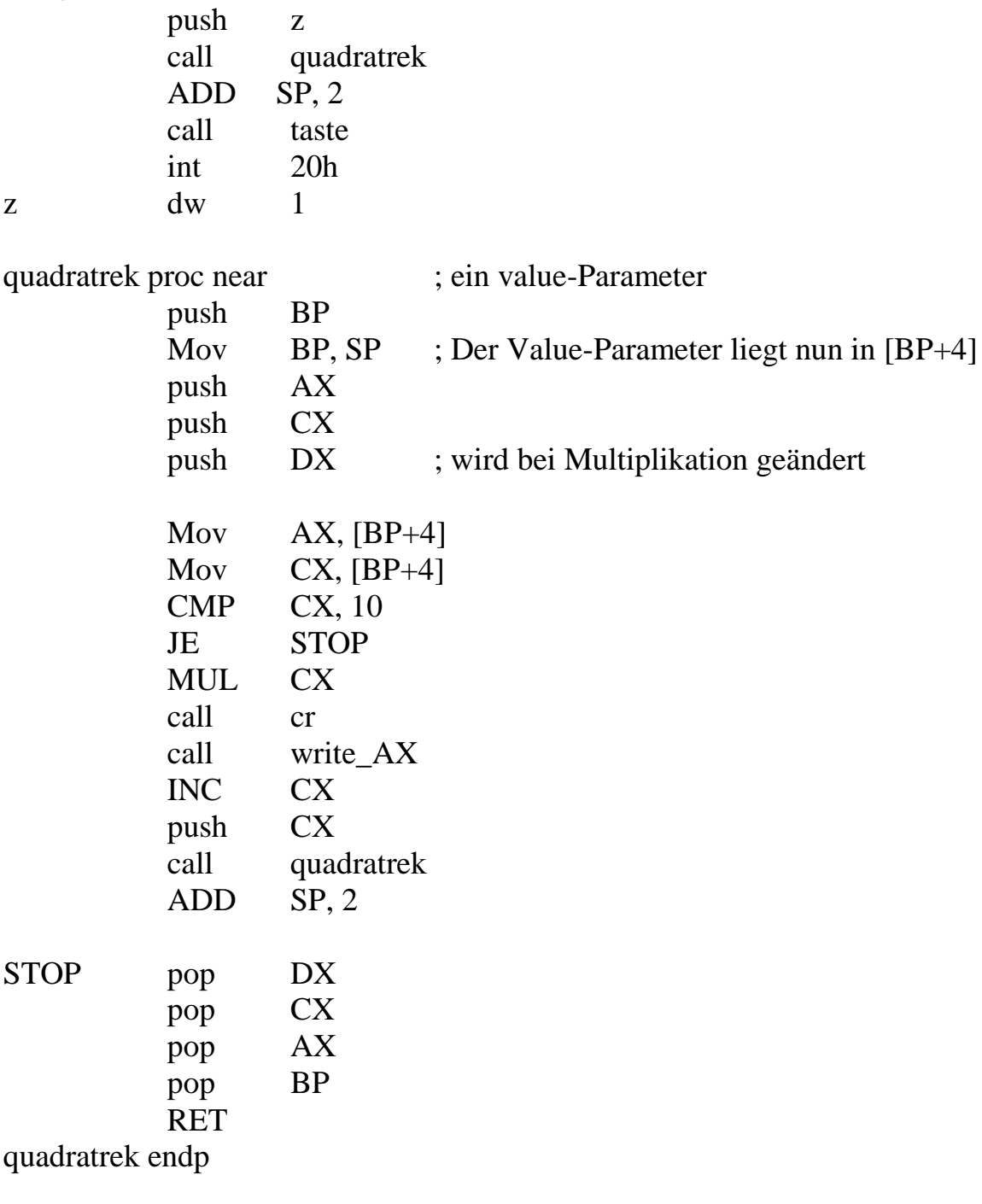

**Aufgabe:** Was würde der folgende Prozeduraufruf bewirken: push z call quadrat pop z

Hinweis: Was geschieht, wenn die Prozedur das globale z oder den Übergabeparameter ändert ?

## **Parameterübergabe Call-by-Reference**

Auch bei der Reference-Übergabe von Parametern wird der Stack benutzt. Allerdings wird hier nicht der Wert (Value) der Übergabevariablen abgelegt, sondern die Nummer der Speicherzelle, in der sich die Variable befindet. Damit wird praktisch ein Zeiger (auf die Variable) übergeben.

Damit dürfte auch klar sein, daß man bei dieser Übergabeform nur Variablen (und keine Werte) übergeben kann.

Die Prozedur selbst kann nur mit Hilfe eines Indexregisters auf diesen Zeiger zugreifen. Im folgenden Beispiel wird wieder eine Prozedur geschrieben zur Berechnung des Quadrates einer Zahl.

(zunächst das Hauptprogramm):

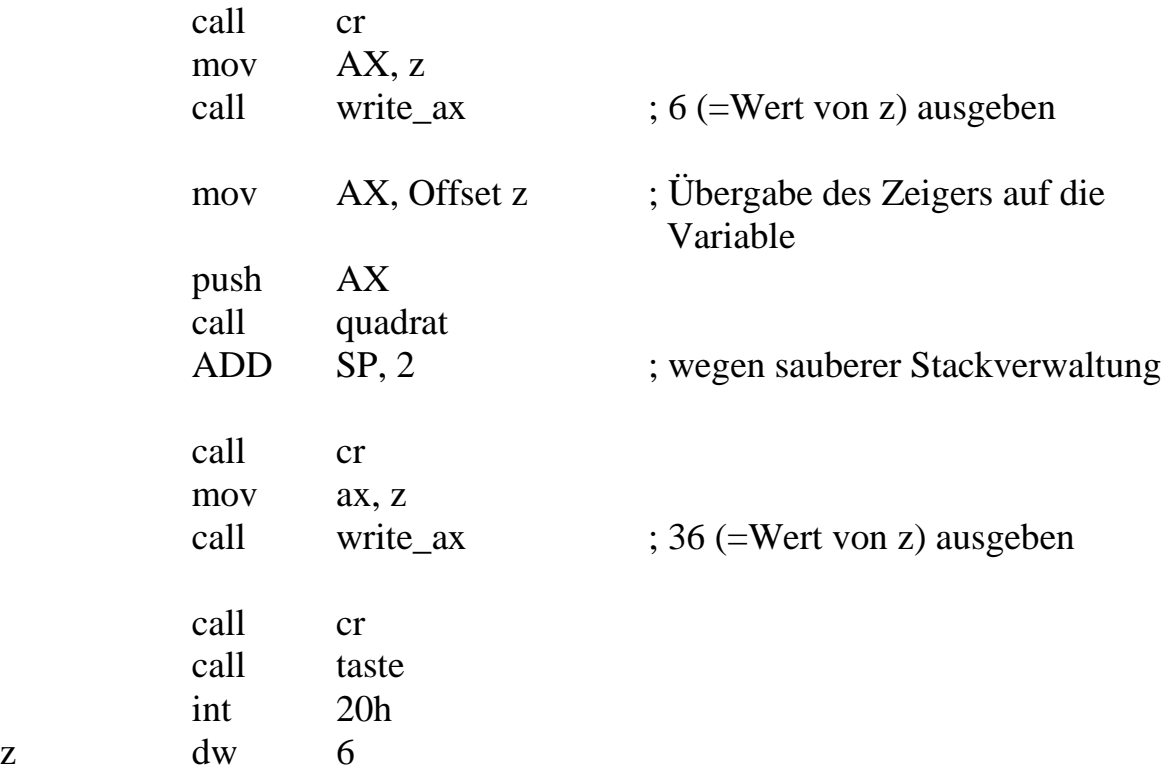

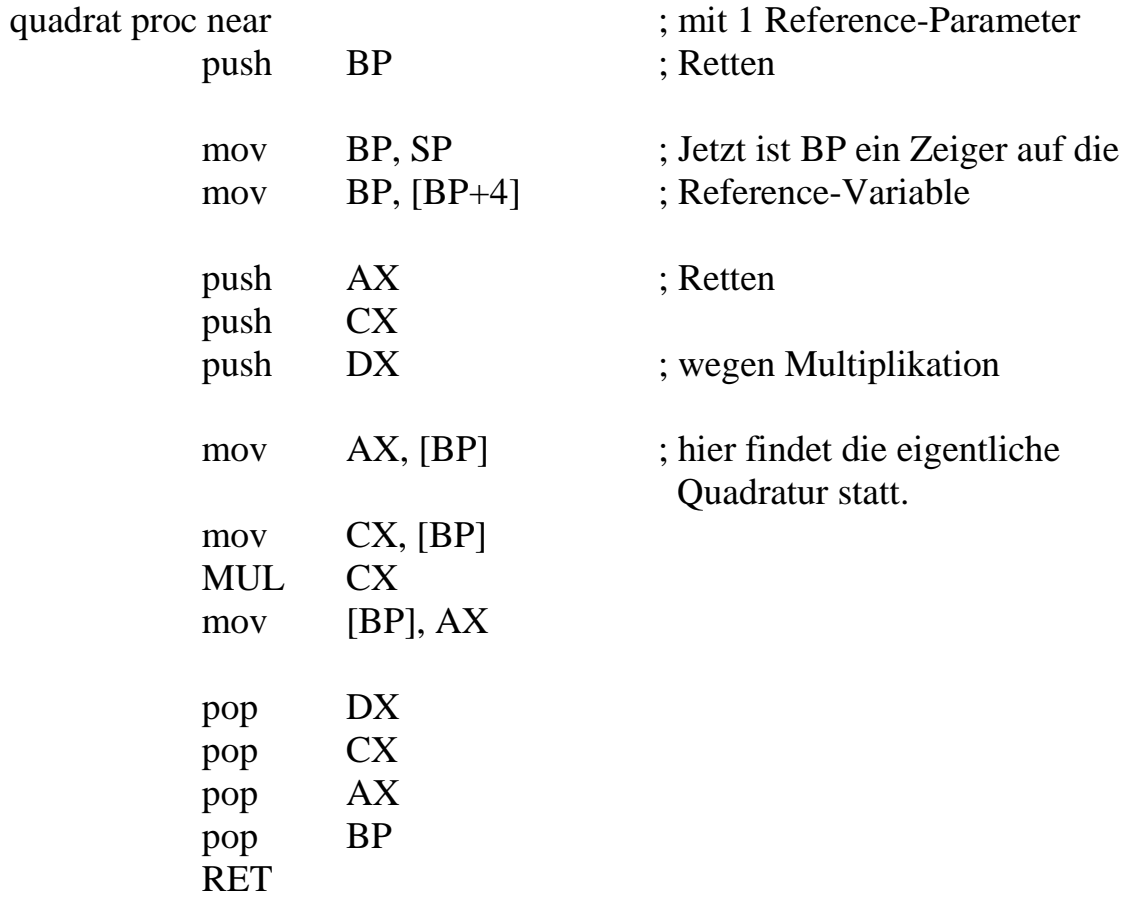

quadrat endp

## **Aufgaben**

1. Vergleiche die beiden Aufrufe für call-by-reference:

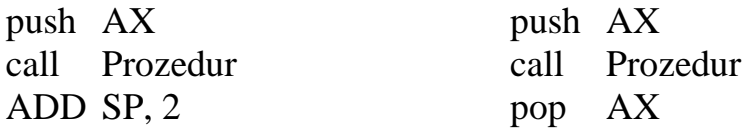

- 2. Was würde der Befehl PUSH Offset z bewirken ? Mit welchem kürzeren Befehl wäre dieser Befehl identisch ?
- 3. Warum könnte man bei der Reference-Übergabe nicht folgendermaßen vorgehen: Man legt den Wert, des Reference-Parameters auf den Stack. Dann speichert man diesen Wert innerhalb der Prozedur in einer lokalen Variablen ab. Es folgt die eigentliche Prozedur. Am Prozedurende legt man den (neuen) Wert der entsprechenden lokalen Variablen auf dieselbe Stelle des Stacks zurück. Hier kann der neue Wert vom Hauptprogramm wieder übernommen werden. Hinweis: Betrachte das folgende Pascal-Programm !

Program Reference; VAR x: INTEGER;

```
Procedure Unbekannt(VAR a: INTEGER);
```

```
 Begin
a := a^*a;
x := 5;
WRITELN(a, x)
End;
```

```
BEGIN
```

```
x := 4:
Unbekannt(x)END.
```
4. Der Befehl *RET 6* ist in seiner Wirkung identisch mit der Befehlsfolge **RET** ADD SP,6

Erläutere, wie dieser Befehl für Prozeduren eingesetzt werden kann !

## **Funktionen**

Funktionen liefern immer ein Ergebnis. Dieses Ergebnis muß irgendwie gespeichert werden. Bei Funktionsaufrufen handelt es sich immer um eine Zuweisung wie etwa im folgenden Pascal-Beispiel:  $z :=$  Funktionsname $(x, y)$ 

Fast immer müssen bei Funktionen Parameter übergeben werden.

Die obige Pascal-Zuweisung läßt sich folgendermaßen übersetzen:

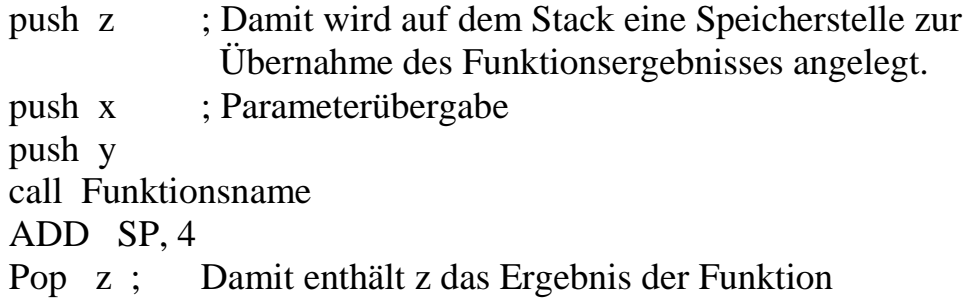

Die Funktion selbst kann, wie schon bekannt, mit einem Indexregister auf die Parameter zugreifen und auch entsprechend das Funktionsergebnis ablegen.

Im folgenden Beispiel wird die Fakultät einer Zahl mit Hilfe einer rekursiven Funktion berechnet.

Zunächst das entsprechende Pascal-Programm:

```
 Program Fakultaet;
 Function fak(n: INTEGER): INTEGER;
  Begin
  IF n = 1 THEN fak := 1
  ELSE fak := n * fak(n-1) End;
BEGIN
  WRITELN(fak(5))
```

```
 END.
```
Nun ein entsprechendes Assembler-Programm:

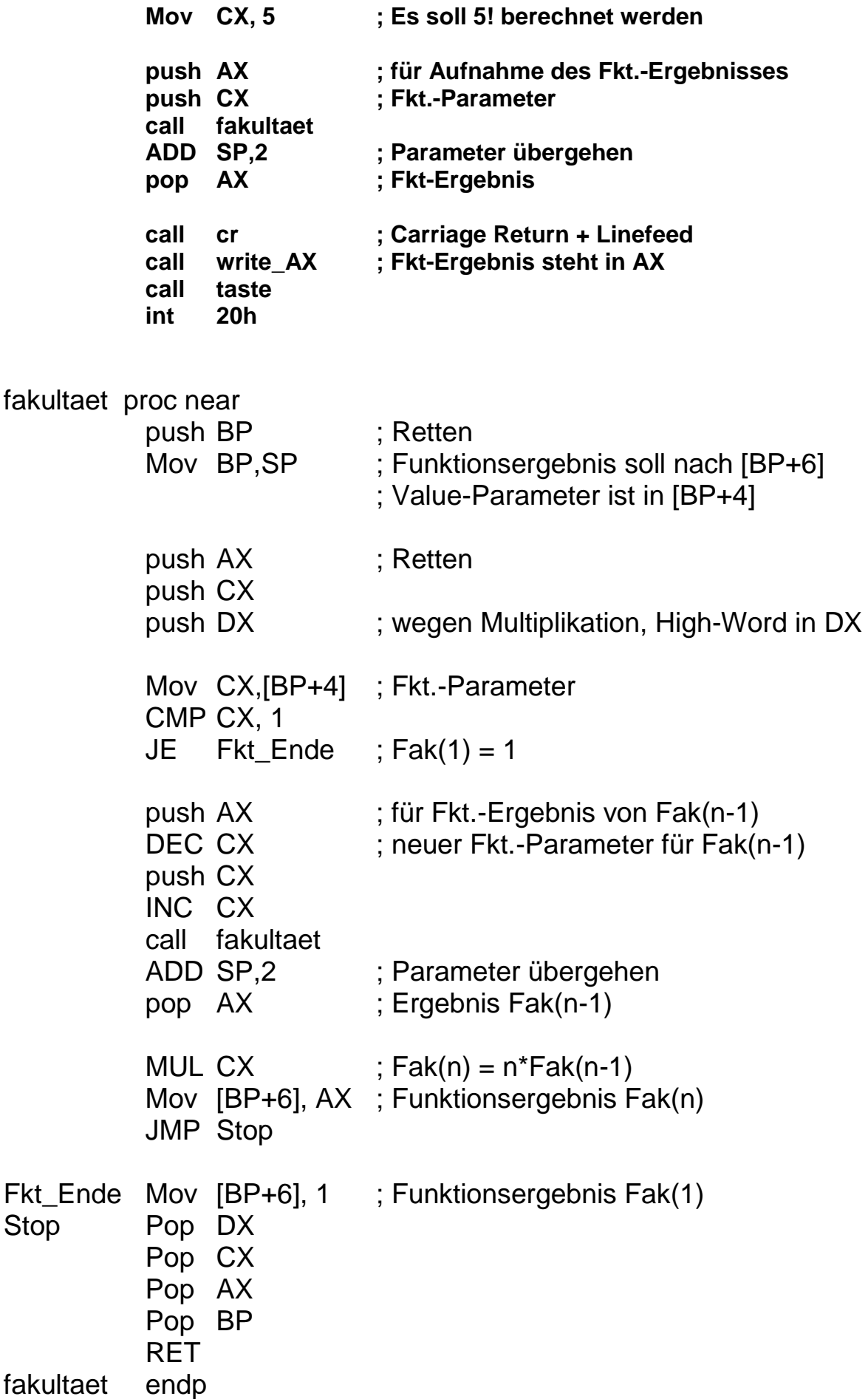